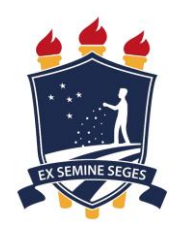

# **UNIVERSIDADE FEDERAL RURAL DE PERNAMBUCO GRADUAÇÃO EM AGRONOMIA**

# **GILBERTO MACHADO DE AMORIM JUNIOR**

**RELATÓRIO DE ESTÁGIO SUPERVISIONADO OBRIGATÓRIO**

**RECIFE 2020.3**

## **GILBERTO MACHADO DE AMORIM JUNIOR**

## **RELATÓRIO DE ESTÁGIO SUPERVISIONADO OBRIGATÓRIO**

### **DIFERENTES MÉTODOS PARA GERAR MODELOS DE SUPERFICIES E SUAS IMPLICAÇÕES DE USO EM PROJETOS DE BARRAGENS**

Relatório apresentado ao Curso de Graduação em Agronomia da Universidade Federal Rural de Pernambuco Pernambuco, como prérequisito para obtenção de nota da disciplina Estágio Supervisionado Obrigatório, sob orientação do Professor Gledson Luiz Pontes

**RECIFE 2020.3**

# **RELATÓRIO DE ESTÁGIO SUPERVISIONADO OBRIGATÓRIO**

# **DIFERENTES MÉTODOS PARA GERAR MODELOS DE SUPERFICIES E SUAS IMPLICAÇÕES DE USO EM PROJETOS DE BARRAGENS**

GILBERTO MACHADO DE AMORIM JUNIOR

\_\_\_\_\_\_\_\_\_\_\_\_\_\_\_\_\_\_\_\_\_\_\_\_\_\_\_\_\_\_\_\_\_\_\_\_\_\_\_\_\_\_\_\_\_\_\_

GLEDSON LUIZ PONTES DE ALMEIDA

\_\_\_\_\_\_\_\_\_\_\_\_\_\_\_\_\_\_\_\_\_\_\_\_\_\_\_\_\_\_\_\_\_\_\_\_\_\_\_\_\_\_\_\_\_\_\_

#### **AGRADECIMENTOS**

Agradeço a todos meus parentes, amigos e familiares que direta ou indiretamente contribuíram para a conclusão deste projeto. Ao professor Gledson Luiz que aceitou a proposta deste estudo e juntos conseguimos realiza-lo. Em especial meus pais Gilberto e Lourdes e meus irmãos Giseli, Gilmar e Giliane que são minha base e sem o apoio de cada um não teria conseguido chegar até aqui, a minha esposa Laura mejia pelo apoio e cumplicidade.

Dedico este trabalho a meu filho Gilberto neto e que sirva de fonte inspiradora para sua vida.

## **LISTA DE FIGURAS**

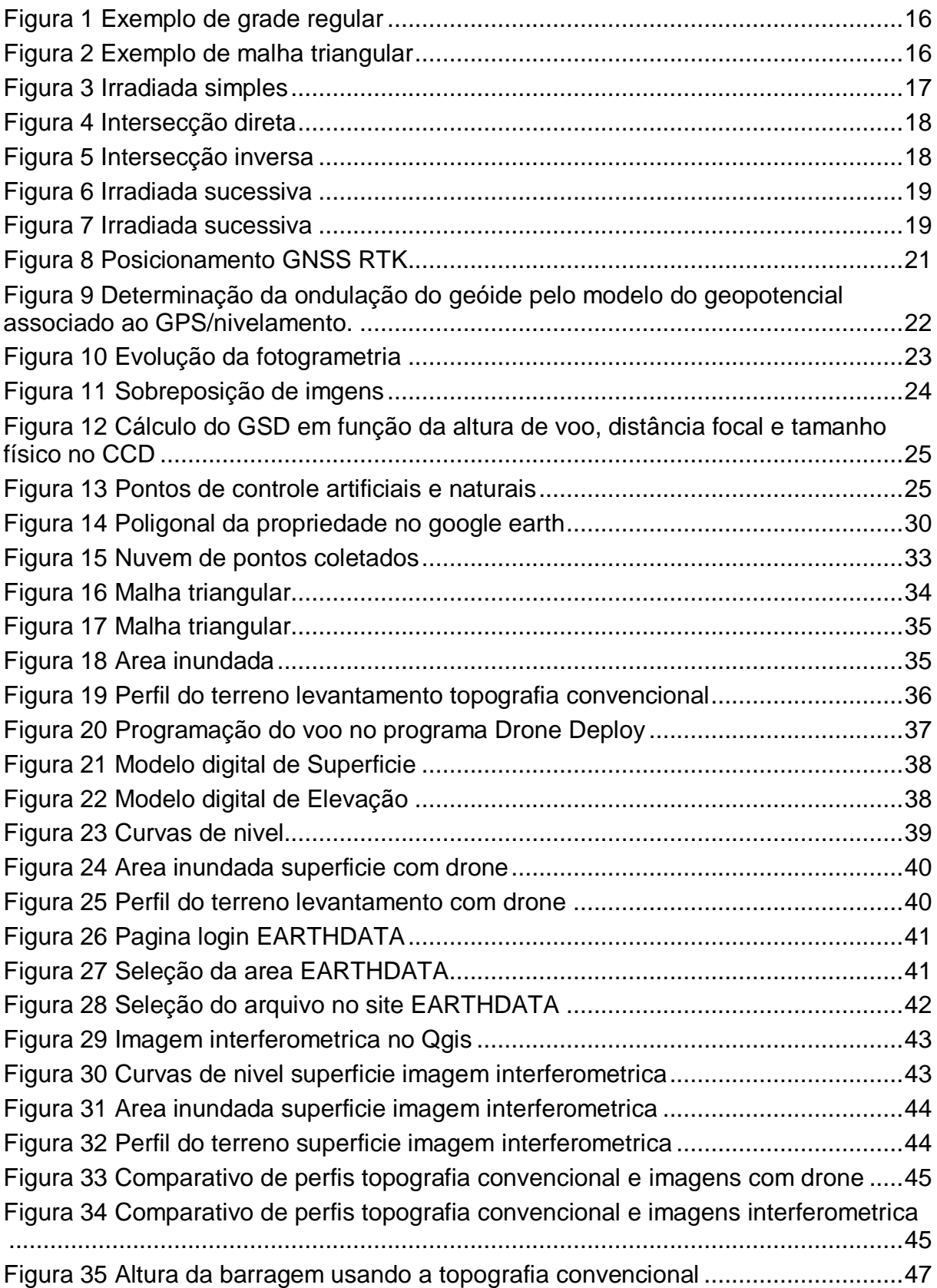

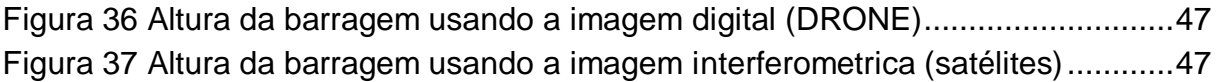

## **LISTA DE TABELAS**

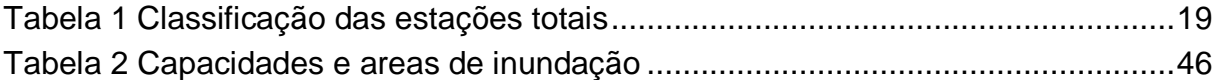

## **LISTA DE FOTOS**

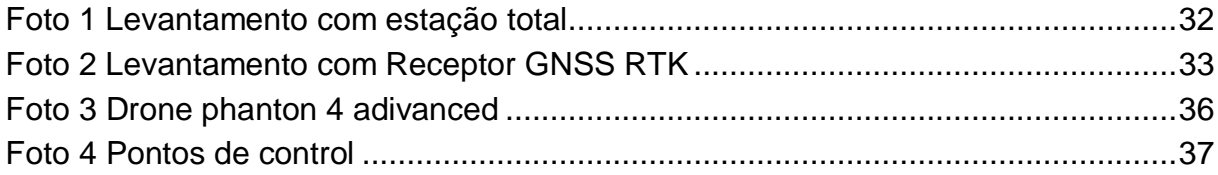

## **LISTA DE ABREVIATURAS**

- MDE Modelo Digital de Elevação
- GNSS Global Navigation Satellite System
- GPS Global Positioning System
- GLONASS Global Orbiting Navigation Satellite System
- BeiDou Běidǒu Wèixīng Dǎoháng Xìtǒng
- GALILEO European Satellite Navigation System
- SIRGAS Sistema de Referência Geocêntrico para as Américas
- IBGE Instituto Brasileiro de Geografia e Estatística
- PPP Posicionamento por ponto preciso
- RTK Real Time Kinematic
- GSD Ground Sample Distance
- VANT Veiculo Aéreo Não Tripulado
- UHF Ultra High Frequency
- RN Referência de Nível
- PIXEL Picture Element
- SRTM Shuttle Radar Topography Mission
- NASA National Advisory Committee for Aeronautics
- NIMA National Imagery and Mapping Agency
- DOD Departamento de Defesa dos Estados Unidos
- SIR Space Imaging Radar

ASTER GDEM – Advanced Spaceborne Thermal Emission and Reflection Radiometer Global Digital

- ALOS Advanced Land Observing Satellite
- METI Ministry of Economy Trade and Industry

# **SUMÁRIO**

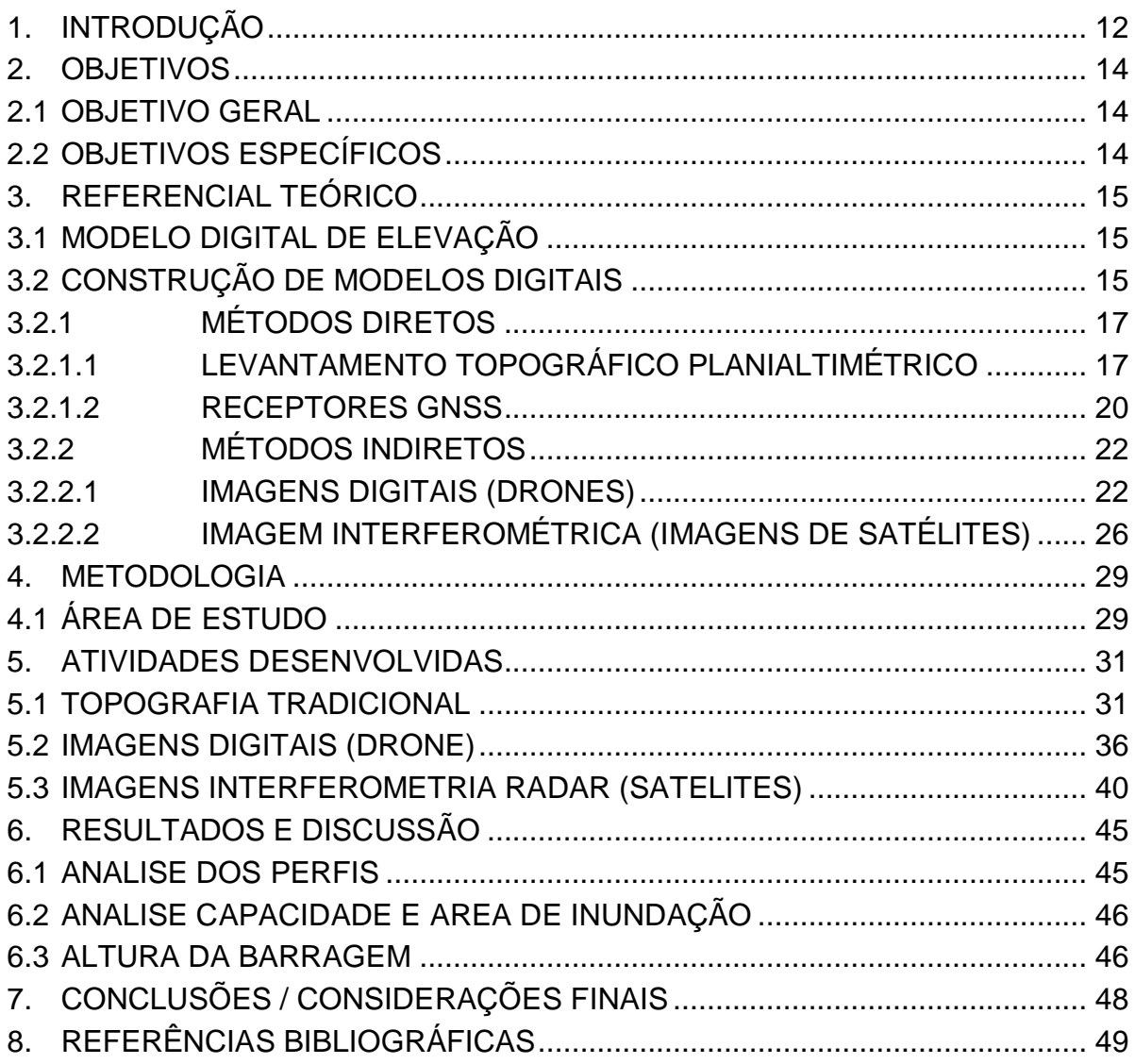

#### **RESUMO**

Existem vários métodos para obter uma representação da superfície planialtimétrica. A principal e mais utilizada é a topografia dita convencional, um método direto que necessita da coleta de dados ponto a ponto no campo com equipamentos que calculam seu posicionamento com modelos matemáticos usando ângulos e distâncias.

Este método é considerado o de maior precisão e fidelidade a superfícies do terreno. Entretanto, com o avanço da tecnologia de imagens digitais (obtida por drones), dos softwares e a disponibilização de dados coletados via satelites, está sendo viabilizadas novas técnicas que possibilitam a representações de superfícies planimétricas em pequenas áreas.

Este trabalho foi aplicado em campo, em uma propriedade privada na zona rural do municipio de Camaragibe – PE. Com uma área de 9.6ha, onde se pretende fazer uma barragem em terra para armazenamento de água para irrigação. Além do método direto usando a topografia convencional, foram utilizados dois métodos indiretos para obtenção das cartas planialtimétricas. O Primeiro foi a obtenção de imagens interferométrica obtidas por sensores remotos embarcados em satélites. E o segundo foi o uso de imagens digitais obtidas através de aeronaves não tripuláveis (DRONES).

Com o objetivo de comparar os métodos para avaliar a imprecisão entre as superfícies altimétricas obtidas, aquele mais próximo da realidade e consequentemente, com uma melhor representação da superfície planialtimétrica.

Os dados obtidos foram submetidos a processamento por programas específicos. Geraram plantas planialtimétricas com curvas de nível a cada 5m que permitiu executar perfis longitudinais e compara-los entre si.

Na análise dos dados processados se avaliaram itens como: área de inundação, volume de armazenamento e altura da barragem. Onde podemos comprovar que entre os métodos indiretos o que se realizou com imagens digitais (drone) se aproximou mais da realidade representada pela topografia convencional que o de imagens interferométricas (satélites).

# <span id="page-11-0"></span>**1. INTRODUÇÃO**

Tradicionalmente a topografia é conhecida pela necessidade de associar longas horas de esforço da mão de obra humana com equipamentos eletrônicos para coleta, tratamento e processamento de dados. Obriga assim, dentro de um planejamento de projeto, por exemplo, considear significativo valor financeiro e tempo acrescido ao cronograma global para dar início a obra de um determinado empreendimento.

Atualmente, a enorme demanda de equipamentos eletrônicos com acesso à dados com relativa qualidade de precisão e fácil operacionalização, tem vindo a revolucionar e obrigar uma reflexão nas propostas de trabalho que se oferece dentro do universo da topografia.

Com a popularização de equipamentos como os Drones e com a redução de custo destes equipamentos e a disponibilidade descarregar informações coletadas por satélites de forma gratuitas pela internet, muitos trabalhos passaram a não executar a topografia tradicional em detrimento da utilização destas novas tecnologias que possuem uma rápida resposta no resultado final. Uma significativa economia de tempo no trabalho em campo, que vem em uma crescente utilização, especialmente em trabalhos a serem desenvolvidos para levantamentos de pequenas áreas.

Todavia, os levantamentos geodésicos como um todo enfrentam grandes dificuldades em relação ao alto custo de desenvolvimento ou aquisição instrumental e à falta de recursos computacionais específicos e eficientes, conforme aponta Lima et al. (2002). Por isso, paralelamente, o sensoriamento remoto tem evoluído significativamente, a fim de se tornar uma importante fonte de informações da superfície terrestre para estudos de características topográficas (SANTOS et al., 2006).

Este trabalho buscou avaliar, empiricamente, os métodos indiretos de obtenção de dados com imagens digitais obtida por drone e de imagens interferométrica obtidas por satélites. E o método direto com a topografia convencional que sérvio de referência no estudo do dimensionamento de uma barragem em uma propriedade rural com 9.6 hectares situada na zona rural do municipio de Camaragibe – PE. De forma que foi possível aferir o grau de imprecisão entre os eles.

Para tanto, após a elucidação dos objetivos, o documento foi organizado da seguinte forma: Referencial Teórico, no qual apresenta, as categorias de análise que foram trabalhadas.

Posteriormente apresenta-se o percurso metodológico adotado, e desta forma, todas as bases que orientaram a construção deste caminho. De maneira a elucidar os recursos que foram utilizados para alcançar o objetivo proposto. Caracteriza o objeto de estudo, apresenta aspectos referentes ao tratamento dos dados demonstrados nas categorias de análises estabelecidas pelo objeto de estudo.

Por fim, a conclusão apresenta as reflexões finais, bem como as principais considerações sobre o estudo ora desenvolvido.

## <span id="page-13-0"></span>**2. OBJETIVOS**

### <span id="page-13-1"></span>**2.1 Objetivo Geral**

Avaliar o Modelo Digital de Elevação (MDE) gerado a partir de três metodologias para dimensionamento de barragens em propriedades rurais.

### <span id="page-13-2"></span>**2.2 Objetivos Específicos**

Comparar acurácia vertical entre os MDEs gerados através de três metodologias distintas para projetos de barragens rurais.

Metodologias usadas:

- Topografia convencional
- Imagens interferométrica com satélites
- Fotogrametria digital com drones

# <span id="page-14-0"></span>**3. REFERENCIAL TEÓRICO**

#### <span id="page-14-1"></span>**3.1 Modelo Digital de Elevação**

De acordo com Câmara et. al (2001), um Modelo Digital de Elevação (MDE) é "*uma representação computacional de distribuição de um fator espacial que se manifesta dentro de uma zona da superfície da Terra".* E pode ser representada pela equação genérica:

$$
Z = f(X,Y)
$$

#### <span id="page-14-2"></span>**3.2 Construção de Modelos Digitais**

A Captura de informações altimétrias é a etapa inicial no processo de construção de um MDE, e inclui a fase de transformação da realidade geográfica para a estrutura digital de dados. Segundo (Nelson *et al.*, 2009), Os métodos para gerar um MDE podem ser agrupados da seguinte forma:

#### **I. Métodos Diretos ( fontes primárias )**

- Levantamento topográfico ( estações topográficas)
- Receptores GNSS (sistema de localização por triangulações )
- Altimetria, sensores LIDAR transportado por plataformas aéreas ou satélitais.

#### **II. Métodos Indiretos ( fontes secundárias )**

- Restituição de partes de imagens
	- $\checkmark$  Imagens digitais (Drones)
	- $\checkmark$  Imagens analógicas
	- $\checkmark$  Interferometria RADAR (imagens de satélites)
- Digitalização de mapas topográficos
	- $\checkmark$  Automático
	- $\times$  Manual

Um MDE pode ter uma estrutura de dados do tipo grade regular ou malha triangular. A primeira é um sistema que aproxima as superfícies através de um poliedro de faces retangulares, sendo que os vértices desses poliedros são os próprios pontos representados.

O segundo é um conjunto de poliedros com as faces triangulares, que possui os vértices do triângulo representado em pontos que serão coletados na superfície. Tais pontos apresentam um nível de detalhamento superior em relação à grade regular, uma vez que as arestas triangulares preservam as informações morfológicas do terreno tais como as cristas e os vales.

<span id="page-15-0"></span>**Figura 1 Exemplo de grade regular Fonte: Câmara et. al (2017)**

Abaixo, as Figuras 1 e 2 exemplificam cada um dos tipo mensionados:

z

<span id="page-15-1"></span>**Figura 2 Exemplo de malha triangular Fonte: Câmara et. al (2017)**

### <span id="page-16-1"></span>**3.2.1 Métodos diretos**

#### <span id="page-16-2"></span>**3.2.1.1 Levantamento topográfico planialtimétrico**

O levantamento trigonométrico são realizados com o auxílio da estação total. Este dispositivo é uma combinação um teodolito eletrônico (medida angular), um distanciômetro eletrônico (medida linear) e um processador matemático. É um equipamento de coleta de informações medidas em campo como ângulos, distâncias, desnível entre os pontos e coordenadas dos pontos ocupados pelo refletor (prisma), a partir de uma orientação prévia (VEIGA; ZANETTI; FAGGION, 2007).

Podemos definir dois tipos principais de irradiação: a irradiação direta e a irradiação inversa. Enquanto que, na irradiação direta, verifica-se quando o ponto a coordenar é um ponto visado por um ou mais pontos estação. Na irradiação inversa, verifica-se quando o ponto estação é exatamente o ponto novo a coordenar, visa a partir dele dois ou mais pontos. (ANTUNES, 1995 )

Os principais métodos de irradiação clássica podem ser classificados em quatro:

#### **Irradiada simples;**

É uma forma de coordenação direta de pontos novos, a partir de um ponto conhecido. Onde são medidas a distância do ponto a coordenar e o ângulo entre uma direção de referência e a direção desse ponto. Conforme demonstra a Figura 3, abaixo.

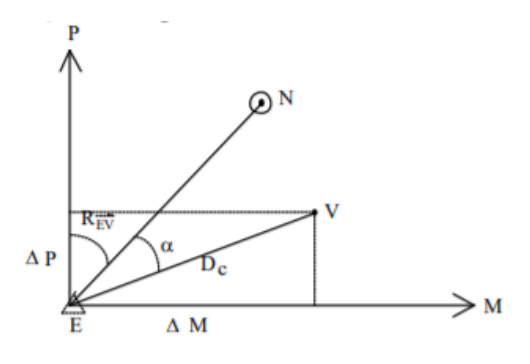

**Figura 3 Irradiada simples Fonte: Antunes,1995**

#### <span id="page-16-0"></span>**Intersecção direta**;

É o tipo de coordenação de um ponto não estacionável, em que se observam os ângulos a partir de outros pontos intervisíveis e com coordenadas conhecidas. São medidos entre a direção do ponto desconhecido e uma outra qualquer direção de referência.

Pode ser citado como exemplo de modelos esterioscópicos os pontos de fachadas e edifícios, os casos de coordenação de antenas e torres de igreja. (ANTUNES, 1995 ) A Figura 4 apresenta a referida angulação entre os pontos.

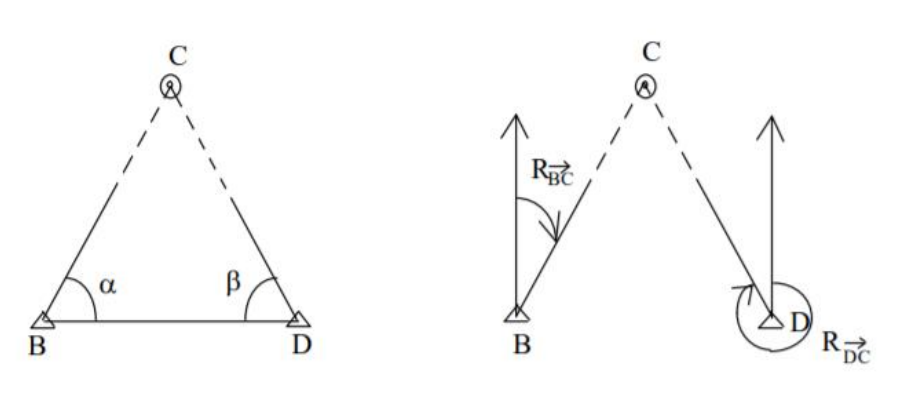

**Figura 4 Intersecção direta Fonte: Antunes,1995**

#### <span id="page-17-0"></span>**A intersecção inversa;**

É um método de coordenação de um ponto novo a partir da medição. Nesse ponto, dos ângulos formados pelas direções de pontos com ele intervisíveis, já coordenados e radialmente bem distribuídos. (ANTUNES, 1995 ). Na Figura 5 estão representadas as intersecções dos pontos geradas a partir dos ângulos.

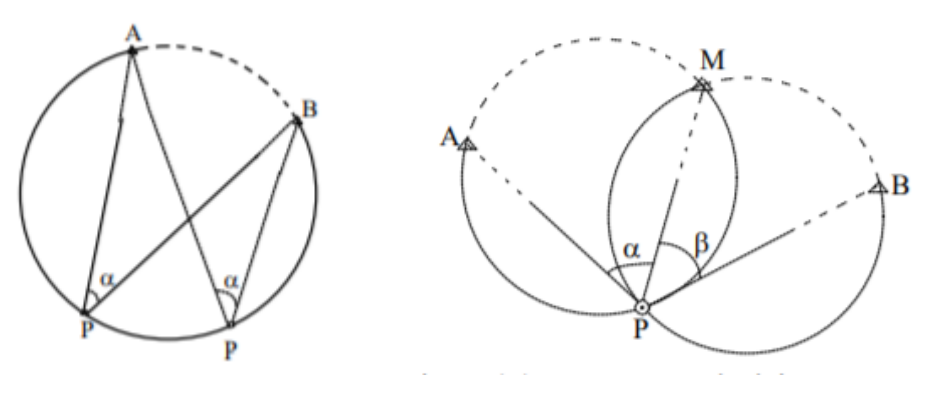

**Figura 5 Intersecção inversa Fonte: Antunes,1995**

#### <span id="page-17-1"></span>**A Irradiada Sucessiva:**

É o método de observação que possibilita o transporte sucessivo de coordenadas através de pontos intermédios onde em cada um dos quais são executadas irradiadas simples. O conjunto de pontos intervenientes observados desta forma constituem uma poligonal livre ou solta, sendo esta uma outra designação habitualmente usada para este tipo de irradiação, como está ilustrado na Figura 6. (ANTUNES, 1995 )

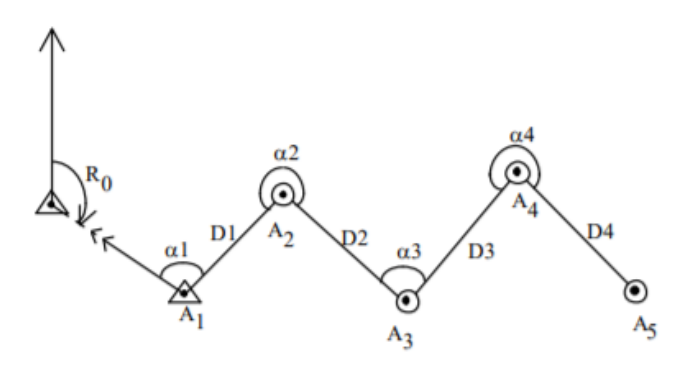

**Figura 6 Irradiada sucessiva Fonte: Antunes,1995**

<span id="page-18-0"></span>O nivelamento trigonométrico é um tipo de medição indireta, onde o desnível é determinado à custa da observação de um ângulo vertical (altura ou distância zenital) e da distância linear que une os pontos, medidos sobre o plano vertical da estação e que contém o ponto visado. (ANTUNES, 1995 ) Figura 7.

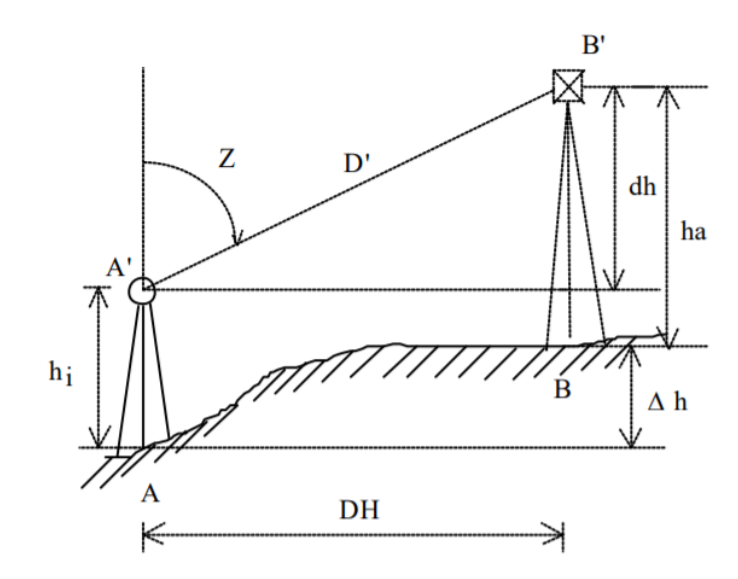

**Figura 7 Irradiada sucessiva Fonte: Antunes,1995**

<span id="page-18-1"></span>Segundo a Norma brasileira (NBR 13.133/94) as estações totais são classificadas de acordo com o desvio padrão, conforme apresentado na Tabela 1.

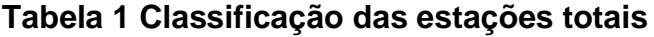

<span id="page-18-2"></span>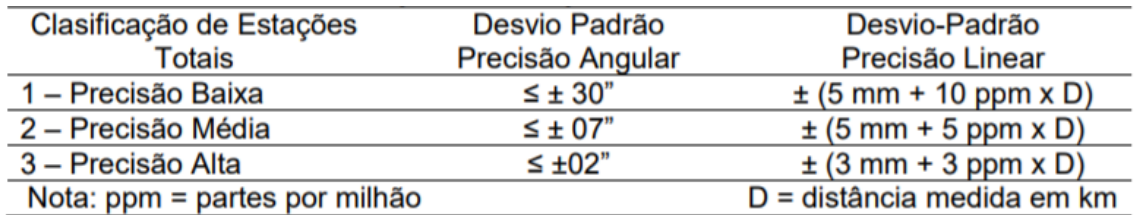

**Fonte: NBR 13.133/94**

### <span id="page-19-0"></span>**3.2.1.2 Receptores GNSS**

O sistema de posicionamento por satélites GNSS (*Global Navigation Satellite System*) tem como concepção permitir que um usuário possa ter a localização tridimensional de um objeto na superfície terrestre. Utiliza um sistema de referência geográfica de sua escolha, com informações de, no mínimo, quatro satélites rastreados simultaneamente. A maioria dos receptores GNSS recebem sinais das duas principais constelações de satélites em operação, a GPS (*Global Positioning System*) Norte Americana que contém 33 satélites em orbita e emite dois tipos de ondas portadora tipo L1 (1575,42MHz e λ~19cm) e L2 (1227,60MHz e λ~24cm), e a GLONASS (*Global Orbiting Navigation Satellite System*) Rússa com 28 satelites em orbita que também emite dois tipos de ondas portadoras L1 (entre 1602,0 e 1615,5 Mhz) e L2 (entre 1246,0 e 1256,5 Mhz) (MONICO, 2008). Existe também as constelações BeiDou *(Běidǒu Wèixīng Dǎoháng Xìtǒng)* da China com 17 satelites em orbita, e a constelação GALILEO *(European Satellite Navigation System*) da Europa, com 8 satelites em orbita ambas sem operação civil.

O SIRGAS 2000 (*Sistema de Referência Geocêntrico para as Américas*) foi determinado pelo IBGE (*Instituto Brasileiro de Geografia e Estatística)* o sistema de referência geográfica oficial no Brasil, homologado segundo a Resolução da Presidência da República nº 23 de 21/02/89 (IBGE, 1989). Isso garante a qualidade de levantamentos GNSS, pois o sistema geocêntrico é compatível com precisão de métodos e técnicas atuais e também com sistemas adotados por outros países. (ZANETTI, 2006)

Existe vários métodos para a obtenção do posicionamento do receptor GNSS:

- Posicionamento autônomo: Baixa acurácia com precisão aproximado 10m, sinal em tempo real.
- Posicionamento estático por ponto preciso PPP: Boa acurácia com precisão centimétrica porem com longa duração de rastreio e pós processamento.

Contudo, algumas aplicações nas quais envolvem levantamentos cadastrais, do tipo: hidrográficos, mineração, fiscalização, entre outros. Demandam de receptores de alta acurácia e agilidade para a obtenção dos dados sendo desenvolvido um sistema de correção em tempo real RTK (*Real Time Kinematic*) (BLEPPER, 2007).

 Posicionamento cinemático RTK: Boa acurácia com precisão centimétrica com sinal em tempo real.

O RTK é uma técnica de levantamento baseada no posicionamento relativo com elevada precisão em tempo real. Costa et al. (2008), afirma que para a realização de um levantamento RTK é necessário um receptor instalado em uma estação com coordenadas conhecidas, denominado de estação de referência ou base RTK, um receptor móvel (rover), e um link de comunicação para enviar os dados de correção da estação de referência RTK ao receptor móvel. O link de comunicação entre a estação de referência e o receptor móvel, pode ser via protocolo de internet, UHF, telefonia móvel. Tendo em vistas que as correções entre base e rover devem ser

realizadas em tempo real. Com uma operabilidade de até de 10 km no caso do sinal UHF do rádio. A figura 08, mostra o procedimento de correções entre as duas estações:

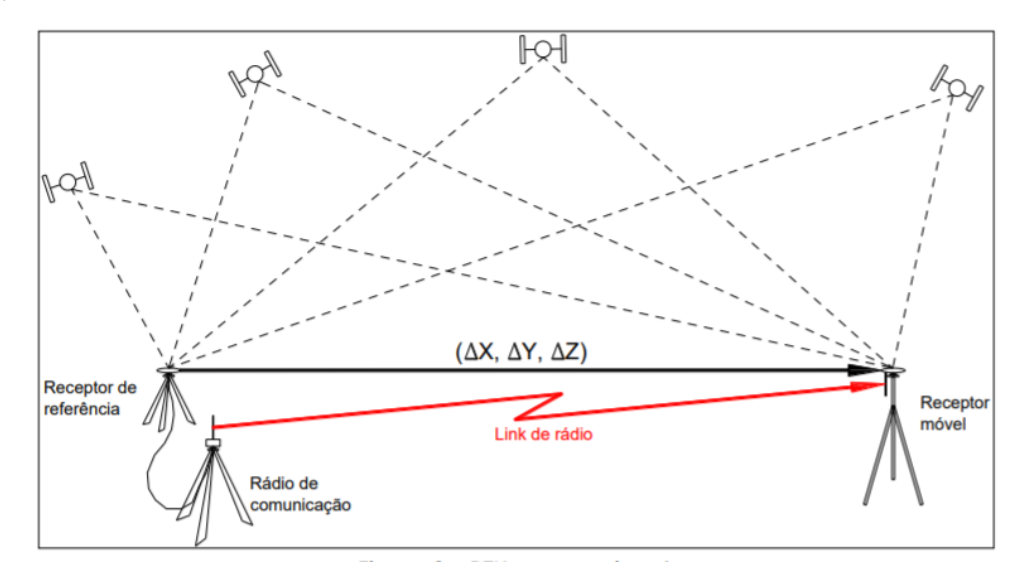

**Figura 8 Posicionamento GNSS RTK Fonte: manual técnico de Posicionamento INCRA**

<span id="page-20-0"></span>A determinação da altitude com o sistema GNSS com pontos com referência de nível conhecidas, permite a determinação da ondulação do geóide com fidelidade. A determinação da ondulação do geóide a partir do rastreamento com GNSS em pontos pertencentes à rede fundamental de nivelamento do Brasil RN, nos possibilita calcular a "real" ondulação do geóide, os modelos do geopotencial nos fornece a ondulação do geóide do modelo. A diferença entre as ondulações geoidais do modelo com as ondulações determinadas com GPS/nivelamento, nos permite o cálculo da "separação" entre o modelo e o efetivo geóide; levado este conceito de diferenças de ondulações geoidais (modelo – GNSS/nivelamento) às várias RRNN existentes em uma região, pode-se, com auxílio de equações "modelo matemático" a separação existente entre o geóide, naquela região, e o modelo geopotencial. A Figura 9 demonstra a Determinação da ondulação do geóide pelo modelo do geopotencial associado ao GPS/nivelamento (ARANA, 2009)

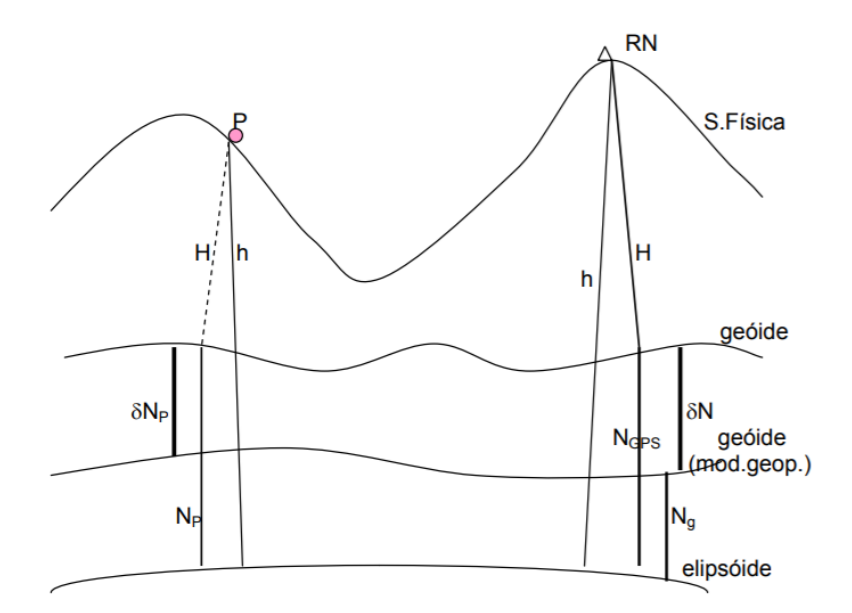

<span id="page-21-0"></span>**Figura 9 Determinação da ondulação do geóide pelo modelo do geopotencial associado ao GPS/nivelamento. Fonte: Arana,2009**

#### <span id="page-21-1"></span>**3.2.2 Métodos indiretos**

#### <span id="page-21-2"></span>**3.2.2.1 Imagens digitais (Drones)**

A fotogrametria é definida como a ciência aplicada, a técnica e a arte de extrair de fotografias métricas, a forma, as feições, as dimensões e a posição dos objetos nelas contidos.

Atualmente a fotogrametria é vista em três fases, SCHENK (1999):

- $\checkmark$  A fotogrametria analógica: a qual é caracterizada pela invenção da estereofotogametria
- A fotogrametria analítica: que começou com o surgimento dos computadores, que muito contribuiu para o progresso da fotogrametria.
- $\checkmark$  A fotogrametria digital: faz uso de imagens digitais em vez de imagens analógicas (fotografias). No entanto, apenas na quinta geração de computadores é que foi possível desenvolver hardware e software capazes de salvar, recuperar e manipular tamanho grandes de imagens. Essa relação de evolução temporal da fotogrametria esta representado na Figura 10 abaixo.

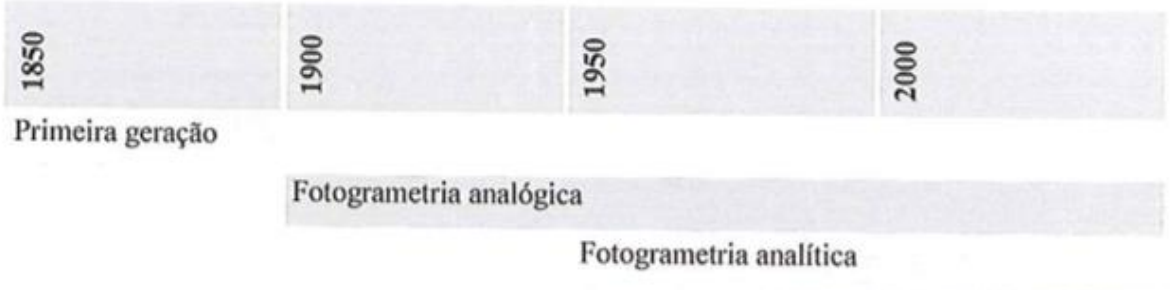

Fotogrametria digital

#### **Figura 10 Evolução da fotogrametria Fonte: SCHENK, 1999**

<span id="page-22-0"></span>Atualmente, as fotografias áreas são obtidas por câmaras embarcadas em aeronaves de grande porte ou em VANT. Segundo Eisenbeiss (2004), VANT é todo veículo aéreo que voa sem a necessidade de tripulantes e o controlador da aeronave está em uma base em solo.

A escolha da aeronave, os sensores e câmeras nela embarcados e as características do voo são de fundamental importância para obter uma acurácia geométrica das fotografias. Uma outra maneira de elevar as precisões cartográficas em levantamento aerofotogramétrico usando VANT é o uso de pontos de controle, aumentando assim a acurácia do levantamento (HORUS AERONAVES,2016).

Para atingir uma boa resolução espacial, os levantamentos por VANT devem ser precedidos de um planejamento de voo ou missão. Criado com base em mapas e informações cartográficas existentes da área a ser levantada, o plano de voo é traçado em faixas de sobreposição de imagens sequenciais, onde 30 a 40 % lateralmente e 60 a 80% longitudinalmente. Quanto maior a sobreposição, maior a qualidade dos produtos cartográficos finais, como está demonstrado na Figura 11. (HORUS AERONAVES,2016).

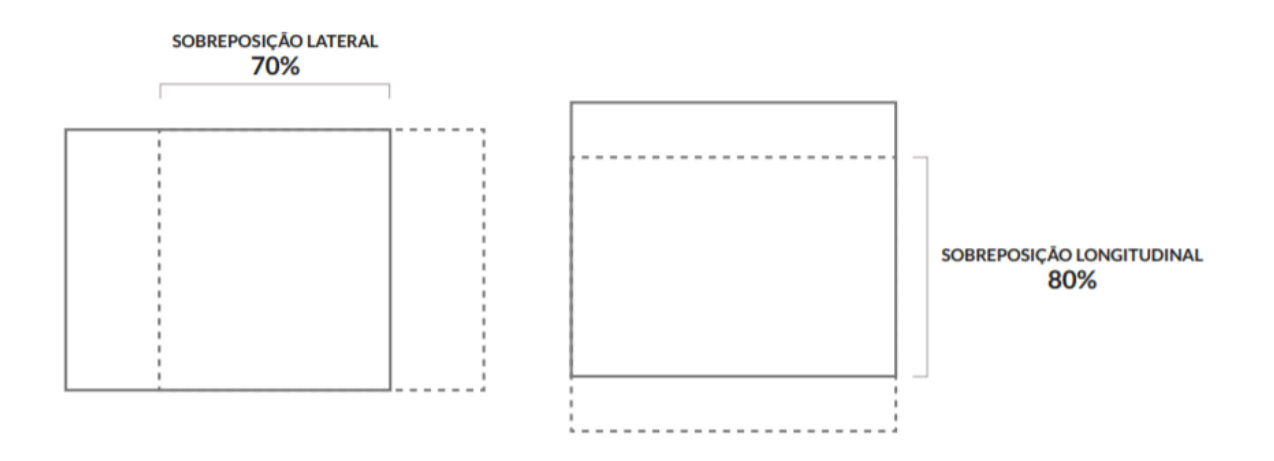

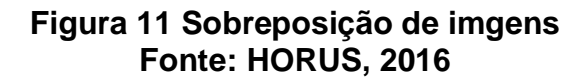

<span id="page-23-0"></span>A precisão alcançada pela fotogrametría esta relacionada diretamente com a altura do voo e a resolução da câmera digital utilizada. Para a captação direta de imagens digitais utiliza-se o conceito de GSD (Ground Sample Distance). O GSD representa o tamanho real, em unidades do terreno, que um determinado pixel representa em função da resolução de uma imagem. O pixel (picture element) por sua vez é a menor unidade de uma imagem digital e define a sua resolução. Assim, uma imagem digital pode ser considerada como sendo uma matriz. Cujos índices de linha e colunas identificam um ponto na imagem e o correspondente valor do elemento da matriz, identifica o nível de cinza naquele ponto. Os elementos identificados pela combinação de linhas e colunas desta matriz são chamados de elementos de imagem ou pixels (Kugler, 2008). A Figura 12 apresenta o cálculo do GSD em função da altura de voo, distância focal e tamanho físico no CCD.

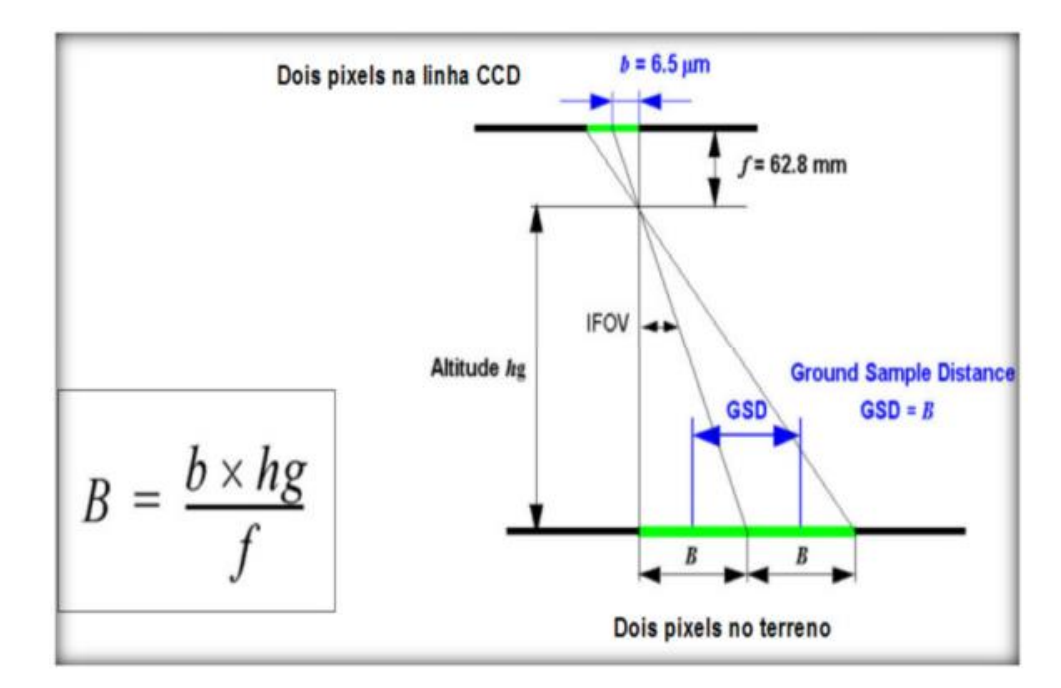

#### <span id="page-24-0"></span>**Figura 12 Cálculo do GSD em função da altura de voo, distância focal e tamanho físico no CCD Fonte: HORUS,2016**

Segundo Rosalen (1997), o mapeamento através da Fotogrametria deve ser iniciado com a implantação de pontos de controle, isto é, pontos de coordenadas conhecidas (georreferenciados). Devem ser localizados na área a ser mapeada e o seu georreferenciamento, na atualidade, é realizado por meio da geodésica espacial, isto é, sistemas GNSS (Global Navigation Satelite System) de posicionamento. Os pontos de controle objetos artificiais ou naturais não móveis de fácil identificação (figura 13), cujas coordenadas geodésicas são conhecidas. Esses pontos são utilizados para o georreferenciamento das respectivas imagens aéreas obtidas no local.

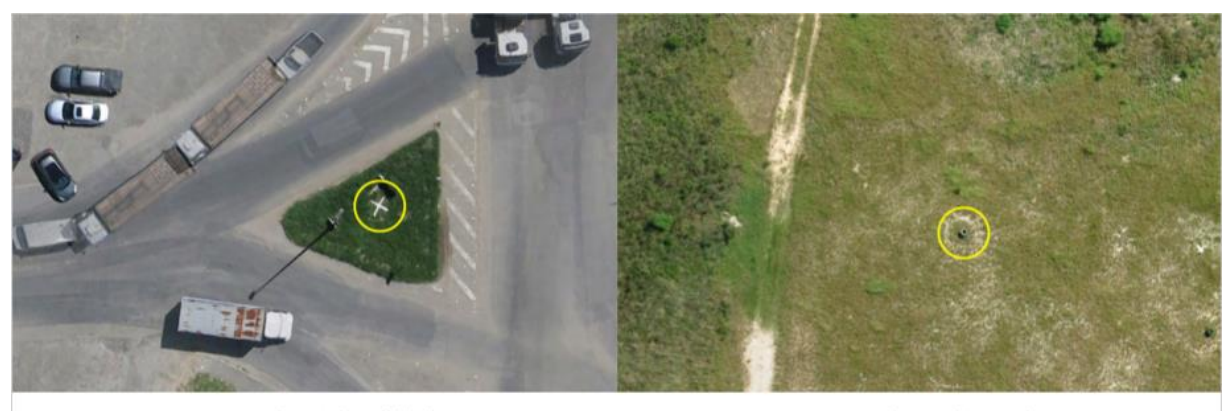

ponto de controle artificial

ponto de controle natural

<span id="page-24-1"></span>**Figura 13 Pontos de controle artificiais e naturais Fonte: (Kugler, 2008).**

## <span id="page-25-0"></span>**3.2.2.2 Imagem Interferométrica (imagens de satélites)**

O sensoriamento remoto permite a aquisição de parâmetros físico-químicos de uma determinada área de interesse. Para tanto, utiliza-se de sensores capazes de captar a radiação eletromagnética que é emitida e/ou refletida dos alvos terrestres e atmosféricos. Tais sensores podem ser classificados quanto à capacidade de operar sem ou com uma fonte de energia eletromagnética externa, caracterizandose, respectivamente, como sensores ativos (emissores e receptores de ondas) e passivos (apenas receptores de sinais). Por exemplo, respectivamente, o uso de imagens de radar, e imagens de sensores orbitais embarcados em satélites. Já foram realizadas várias missões com o propósito de coletar informações geográficas com vários tipos de sensores, as principais e mais conhecidas por disponibilizar seus dados gratuitamente são:

O projeto SRTM (*Shuttle Radar Topography Mission*) advém de cooperação entre a NASA (*National Aeronautics and Space Administration*) e a NIMA (*National Imagery and Mapping Agency*), do DOD (*Departamento de Defesa*) dos Estados Unidos e das agências espaciais da Alemanha e da Itália. Consiste em uma plataforma espacial de imageamento por radar de abertura sintética – SAR e SIR (*Space Imaging Radar*) nas bandas X e C respectivamente, forma um sistema único, porém, opera independentemente. Estam instalados numa antena de 60 metros de comprimento acoplada ao ônibus espacial, que proporciona o registro de imagens por interferometria (InSAR), com visada lateral de 30° a 58° off-nadir.

(CARVALHO; BAYER, 2008).

O projeto SRTM foi elaborado em dois momentos, seus dados são processados segundo as normas de acurácia da Agência de Inteligência Geoespacial dos Estados Unidos (NIMA) obteve-se assim, dois modelos de elevação. O primeiro projeto, chamado de SRTM1, possui resolução *1 arc-second*, para cada *pixels,* aproximadamente 30m. Para o segundo projeto, foi denominado como SRTM3 e sua resolução foi de *3 arc-seconds* para cada *pixels*, aproximadamente 90m. (CARVALHO; BAYER, 2008).

ASTER GDEM (*Advanced Spaceborne Thermal Emission and Reflection Radiometer Global Digital (Elevation Model*): É um sensor de imagens elaborado e construído por METI do Japão (*Ministry of Economy, Trade and Industry)* e instalado no satélite TERRA da NASA. Com cobertura mundial e com uma resolução espacial de *pixels de 1 arc-second*, aproximadamente 30m segundo.

As normas de acurácia, da Agência de Inteligência Geoespacial dos Estados Unidos (NIMA) seu MDE é gerado apartir da estereoscopia das bandas 3N(*Nadirlooking*) e 3B (*Backward-looking*) obtendo um modelo digital relativo relativo (sem ponto de controle) e um modelo digital absoluto utilizando pontos de controle. Onde os erros médios na vertical ficam entre 10 e 25m (ERSDAC, 2003; Meti, 2009; Rozas, 2010).

ALOS (*Advanced Land Observing Satellite)*: satélite lançado pela Japan Aerospace Exploration Agency – JAXA, no centro espacial de Tanegashima (Japão). Onde três sensores estiveram à bordo do ALOS (Daichi): o radiômetro PRISM (Panchromatic Remote-Sensing Instrument for Stereo Mapping) capaz de adquirir imagens tridimensionais detalhadas da superfície terrestre; o radiômetro multiespectral AVNIR-2 (Advanced Visible and Near Infrared Radiometer-type 2) voltado aos mapeamentos de uso e cobertura das terras e o sensor de microondas PALSAR (Phased Array type L-band Synthetic Aperture Radar) capaz de obter imagens diurnas e noturnas sem a interferência de nebulosidade. Disponibilizando 6 tipos de arquivo para descarregar o arquivo SAR de nível 1, nivel1.1, nível 1.5, terreno em alta resolução, baixa resolução e KMZ. Sendo o arquivo terreno em alta resolução (*Hi-Res*) com resolução de *pixels de 0.58 arc-seconds*, aproximadamente 12.5m e o arquivo terreno em baixa resolução (*Low-Res*) com com resolução de *pixels de 1 arc-seconds*, aproximadamente 30m, segundo as normas de acurácia da Agência de Inteligência Geoespacial dos Estados Unidos (NIMA).

**SRTM 90 m** gismo **TOPODATA 30 m** 

<https://www.embrapa.br/satelites-de-monitoramento/missoes/alos#palsar>

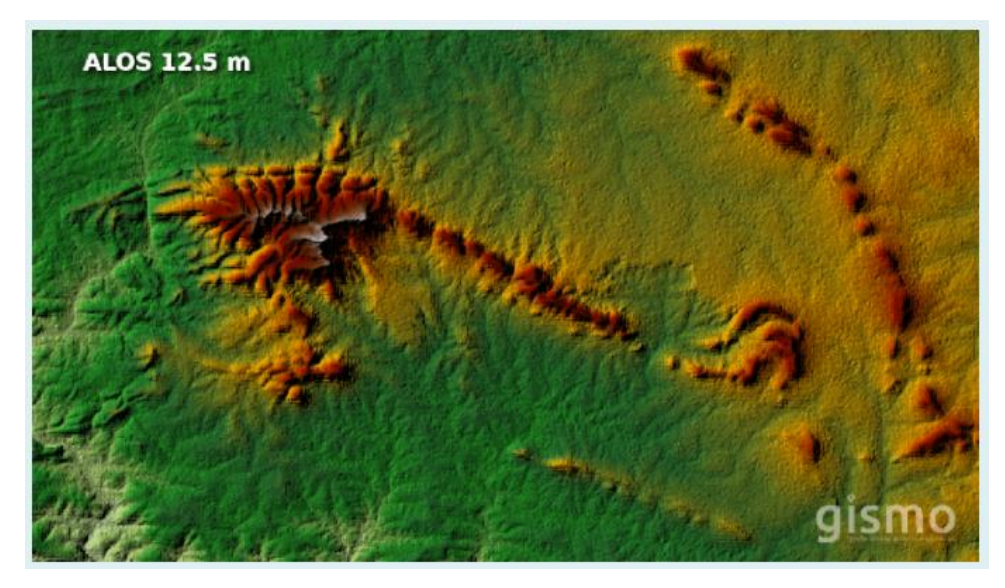

<https://gismobrasil.com/2017/07/23/download-mde-alos-com-resolucao-125-m/>

## <span id="page-28-0"></span>**4. METODOLOGIA**

A metodologia teve como proposta os conceitos e fundamentos na revisão bibliográfica para delinear a descrição das ideias dos autores, investigando sobre os possíveis resultados abordados das concepções sobre a temática.

O Estudo foi realizado em uma propriedade particular chamada Sítio Jacuípe localizada no município de Camaragibe – PE. Com uma área total de 9.6ha

Apresentou-se os resultados encontrados sobre a análise comparativa na altimetria entre MDE, obtidos pelas técnicas:

- Levantamento topográfico tradicional realizado através de Estação Total e Receptores GNSS RTK
- Fotogrametria com DRONE
- Imagens interferometria RADAR (imagens de satélites).

A finalidade da avaliação será buscar conhecimentos sobre a diferença entre os instrumentos e sua acurácia nos resultados e precisão abordados dentro do contexto pesquisado.

Desta forma os dados coletados se dividiram em três metodologias, a primeira se utilizou o método direto da topográfico convencional onde foi utilizado os equipamentos: Receptor GR5 GNSS RTK Topcon e Estação Total SANDING modelo SDS752, que serviu de base comparativa com as outas duas metodologias empregadas usando métodos indiretos, uma realizada com drone onde foi utilizado um equipamento de marca DJI modelo PHANTOM 4 ADVANCED e a outra realizada com as imagens interferometria do satélite ALOS com resolução de pixels de 0.58 arcseconds, aproximadamente 12.5m.

A obtenção dos MDE será dada pelos programas: Autodesk Autocad Civil 3D 2020, Agisoft PhotoScan Professional e Qgis. Onde a análise comparativa final será realizada no programa Autocad Civil 3D 2020, com a criação de perfis dos MDEs gerados.

#### <span id="page-28-1"></span>**4.1 Área de estudo**

A área do estudo é uma propriedade particular denominada Jacuípe com uma área de 95.992,87m2 localizada no município de Camaragibe – PE, com latitude 7° 59' 57.66" S e 35° 0' 23.55" W, a uma altitude ortométrica de aproximada de 126 m (monografia IBGE, anexo 01)

<span id="page-29-0"></span>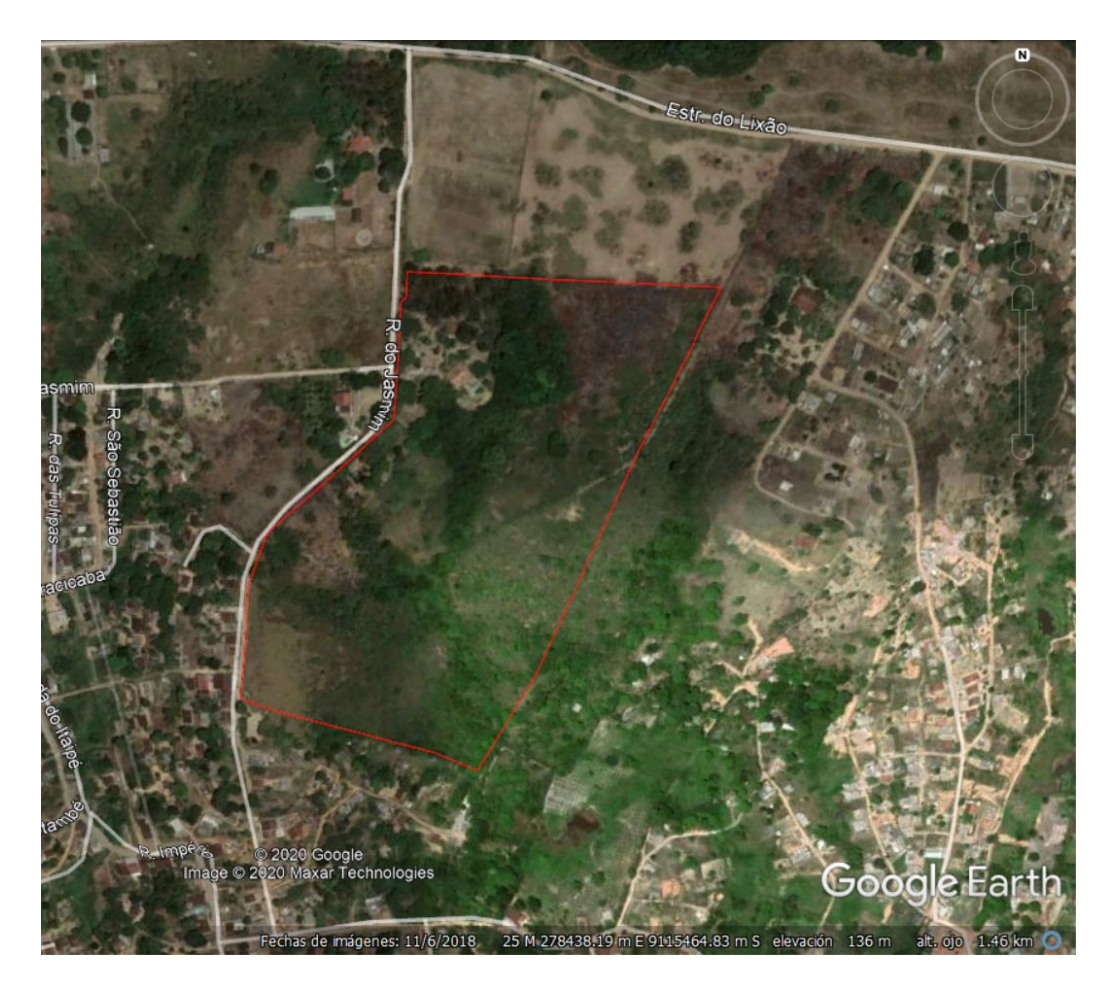

**Figura 14 Poligonal da propriedade no google earth Fonte: Autor**

## <span id="page-30-0"></span>**5. ATIVIDADES DESENVOLVIDAS**

Durante o desenvolvimento do presente trabalho, foi coletado dados seguindo três metodologias gerado seus respectivos MDEs com curvas de nível usando várias para análise de sua acurácia vertical. Na primeira metodologia foi empregado o método direto de coleta dedados usando a topografia convencional, nas outras duas metodologias foi empregado os métodos indiretos, fotogrametria com drones e Imagens interferometria RADAR (imagens de satélites). Onde a primeira foi usada como referencial em comparação as outras duas metodologias.

Todas as metodologias tiveram como referência planimétricas o sistema de coordenadas planas, projeção UTM ( SIRGAS 2000 UTM zona 25s ) e sua altimetria ortometrica obtida através do processamento pelo sistema de Posicionamento por Ponto Preciso do IBGE com receptor GNSS conforme relatório. (Anexo 01)

Após analisar os MDE foi definida a cota 100 (valor em metros com referência o nível do mar) como nível máximo da barragem e foram calculados dados como: volume de agua armazenada, comprimento da barragem e altura da barragem, foi gerado o perfil do micro bacia de contribuição da barragem que também serviu como dados para análise.

## <span id="page-30-1"></span>**5.1 TOPOGRAFIA TRADICIONAL**

No levantamento com a topografia tradicional foi utilizados os equipamentos:

Receptor GNSS, portadora L1/L2 RTK ( GR5 topcon RTK), para o levantamento em áreas descampadas. Também foi utilizada Estação Total SANDING modelo SDS752, com precisão angular de 2" e de ±(2mm+2ppm x D) na distância, classificada segundo a NBR 13.133, como sendo de alta precisão. (ABNT, 1994, p. 7) para áreas com vegetação muito densa onde o sinal dos satélites tem dificuldades de chegar devido a copa das arvores. Na Foto 1 apresenta o referido equipamento, Estação Total, e o operador a coletar os pontos.

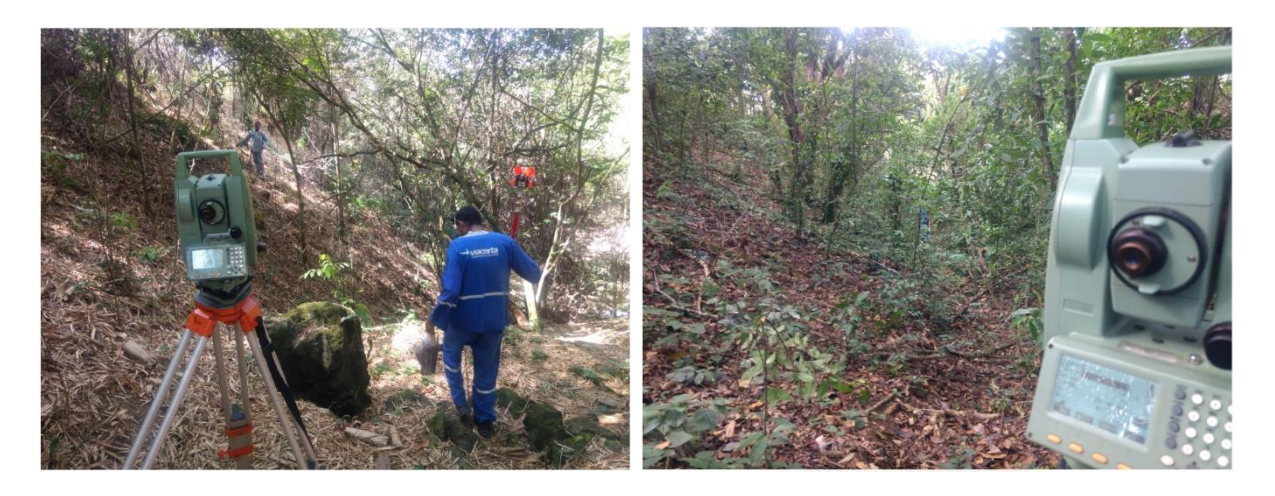

#### **Foto 1 Levantamento com estação total Fonte: Autor**

<span id="page-31-0"></span>O levantamento se início partindo de marcos implantados com o receptor GNSS L1/L2 por um período mínimo de 1 hora, onde os dados foram pós processado no site do IBGE[\(https://www.ibge.gov.br/geociencias/informacoes-sobre-posicionamento](https://www.ibge.gov.br/geociencias/informacoes-sobre-posicionamento-geodesico/servicos-para-posicionamento-geodesico/16334-servico-online-para-pos-processamento-de-dados-gnss-ibge-ppp.html?=&t=processar-os-dados)[geodesico/servicos-para-posicionamento-geodesico/16334-servico-online-para-pos](https://www.ibge.gov.br/geociencias/informacoes-sobre-posicionamento-geodesico/servicos-para-posicionamento-geodesico/16334-servico-online-para-pos-processamento-de-dados-gnss-ibge-ppp.html?=&t=processar-os-dados)[processamento-de-dados-gnss-ibge-ppp.html?=&t=processar-os-dados\)](https://www.ibge.gov.br/geociencias/informacoes-sobre-posicionamento-geodesico/servicos-para-posicionamento-geodesico/16334-servico-online-para-pos-processamento-de-dados-gnss-ibge-ppp.html?=&t=processar-os-dados) onde foi calculada as coordenadas planas com projeção UTM (SIRGAS 2000 UTM zona 25s) e cota ortometrica.

Partindo destes marcos foi realizado o levantamento de campo coletando os pontos um a um por toda a área de interesse. Na Foto 2, estão a base e o rover GNSS RTK trabalhando na coleta de dados.

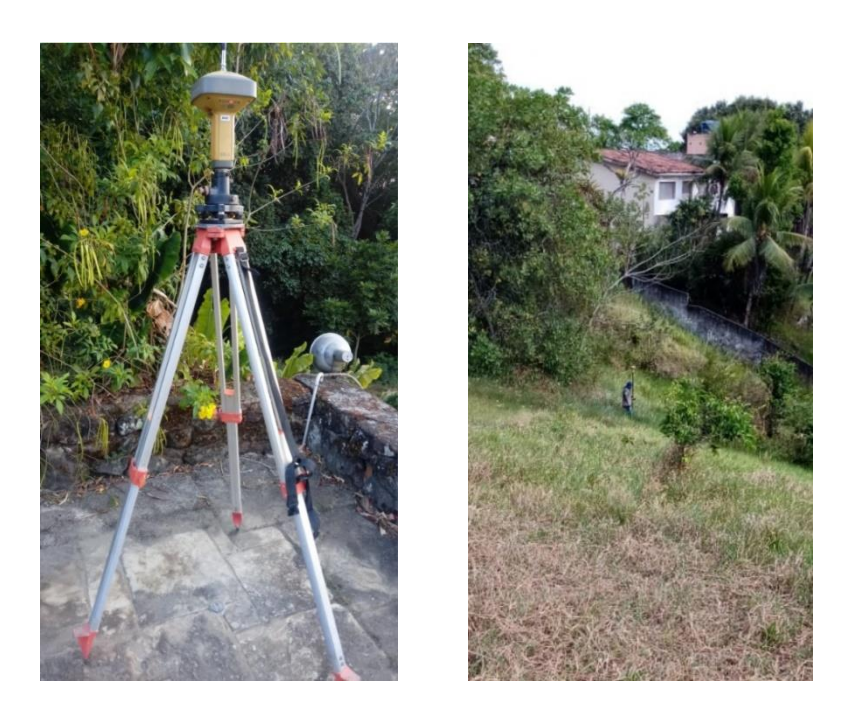

**Foto 2 Levantamento com Receptor GNSS RTK Fonte: Autor**

<span id="page-32-1"></span>Para o processamento dos pontos e a geração do MDE com as curvas de nível se faz necessário o uso de programas capazes de processar as informações dos pontos coletados, no nosso caso se fez o uso do software Autocad CIVIL3D da Autodesk versão estudantil, disponibilizada pela empresa para fins acadêmicos. Na Figura 15, pode ser verificada a quantidade de pontos recolhidos. Ilustrados em pontos na cor magenta dentro do polígono assinalado.

<span id="page-32-0"></span>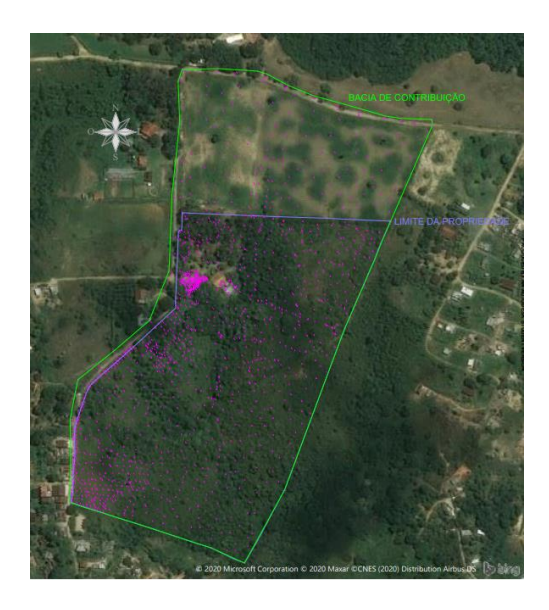

**Figura 15 Nuvem de pontos coletados Fonte: Autor**

Cada pontos contém informações de um plano cartesianas N (norte), E (este), Z (cota) que quando inseridas no software se forma uma nuvem de pontos que posteriormente são interligados por uma malha triangular. Conforme representado na figura 16.

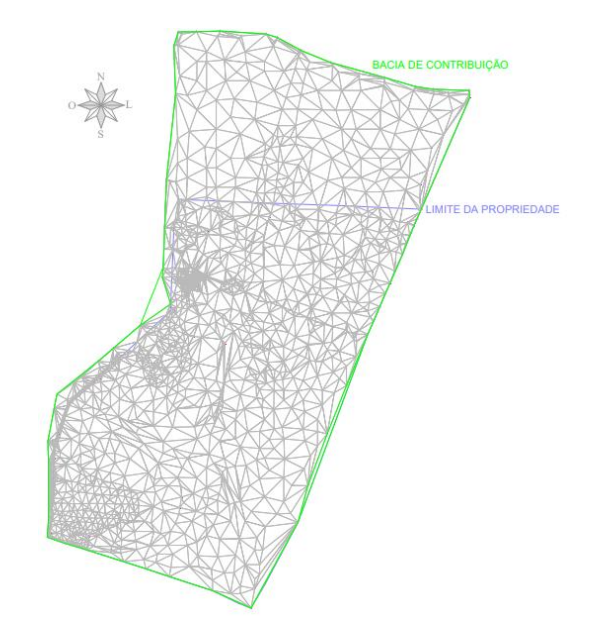

**Figura 16 Malha triangular Fonte: Autor**

<span id="page-33-0"></span>Podemos ver na figura 17 que as curvas de nível são geradas com intervalos regulares sendo divididas em 2 tipos curvas de nível intermediarias (intervalos menores) e curvas de nível mestra (intervalos maiores geralmente 5 vezes o intervalo das intermediarias) em cima da malha triangular. Neste estudo foi adotado as curvas de nível a cada 1 metro (para intermediarias) e a cada 5 metros (para as mestras), podendo assim gerar o MDE e assim poder analisar sua acurácia frente aos outros métodos utilizados.

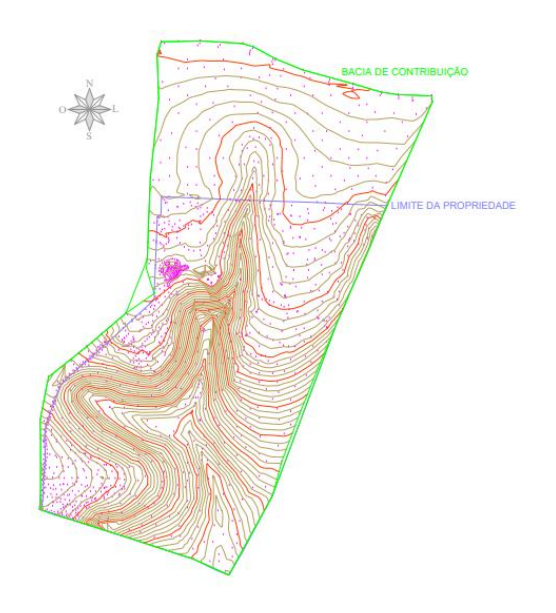

**Figura 17 Malha triangular Fonte: Autor**

<span id="page-34-0"></span>Com posse das curvas de nível foi estudada a melhor posição para realizar o barramento da água com cota máxima de 100m em relação ao nível do mar. Obtendo uma área de inundação de 9.544,20m<sup>2</sup> com uma capacidade de armazenamento de 34.963,43m<sup>3</sup> ou 34.963.430 litros de agua, representado na figura 18 sua área em cor azul ciano.

<span id="page-34-1"></span>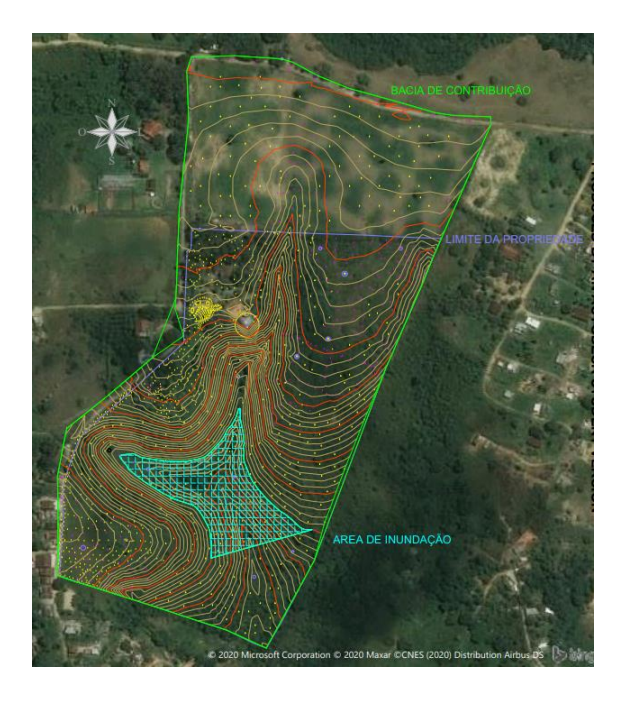

**Figura 18 Area inundada Fonte: Autor**

Também foi gerado o perfil do eixo principal do talvegue que capta a agua desta micro bacia. A Figura 19 simula o referido perfil de acordo com o levantamento topografico tradicional.

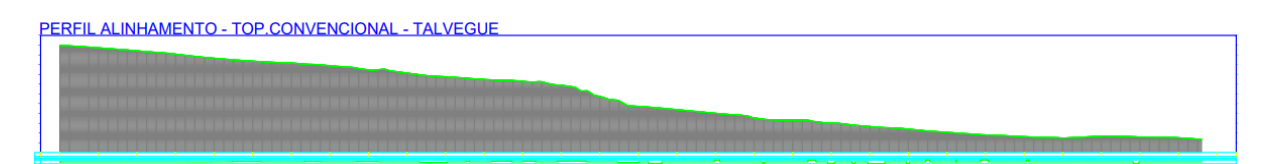

<span id="page-35-0"></span>**Figura 19 Perfil do terreno levantamento topografia convencional Fonte: Autor**

## <span id="page-35-2"></span>**5.2 IMAGENS DIGITAIS (DRONE)**

Para a obtenção dos dados para gerar o MDE com imagens digitais com drones utilizou-se um equipamento da marca DJI, modelo Phantom 4 Adivanced. Com uma câmara de 20 mega pixeles com sensor de 1" de abertura.

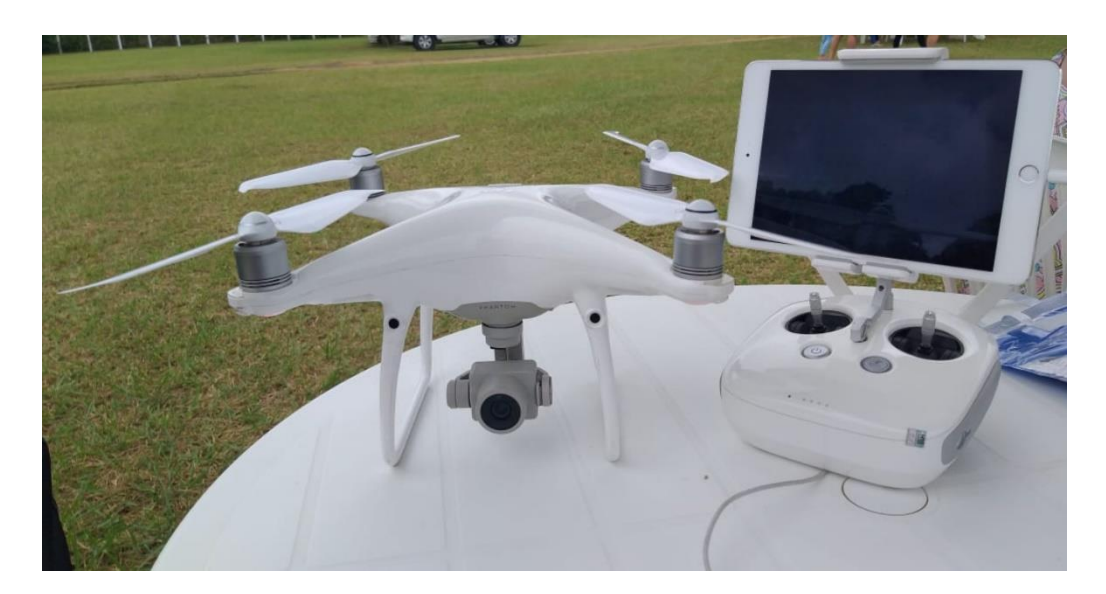

**Foto 3 Drone phanton 4 adivanced Fonte: Autor**

<span id="page-35-1"></span>O voo foi planejado no software Drone Deploy, a 120 metros de altura e com 70% de sobreposição lateral e 80% longitudinal. Figura 20

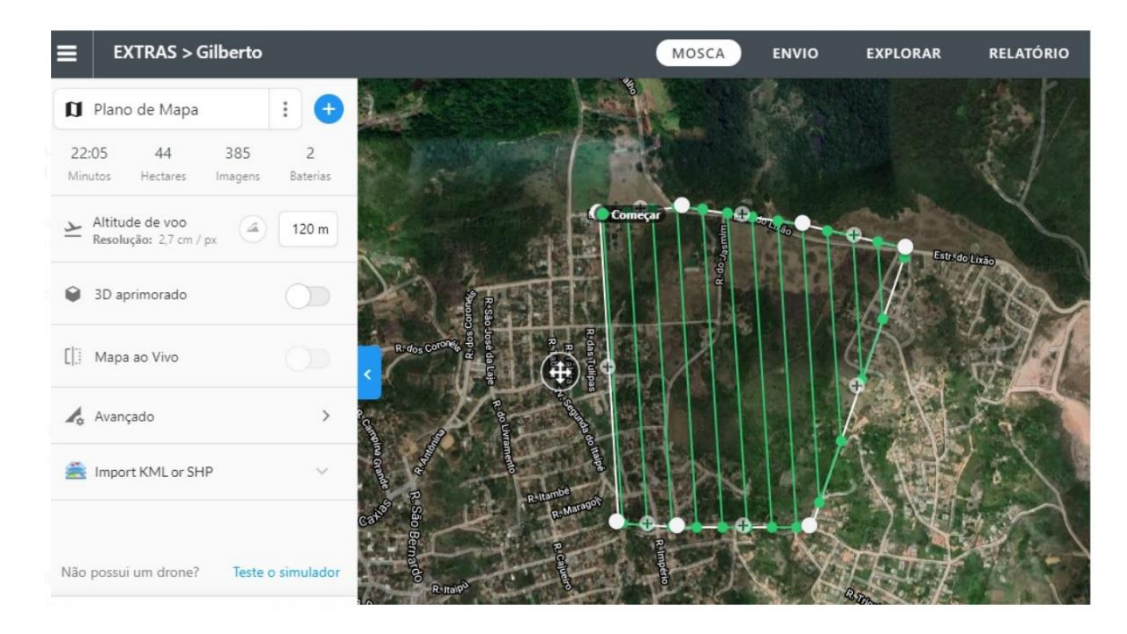

**Figura 20 Programação do voo no programa Drone Deploy Fonte: Autor**

<span id="page-36-0"></span>Ao todo, foram utilizados 12 GCPs (Ground Control Points), também chamados de pontos de apoio, os pontos de controle são pontos foto-identificáveis, onde usamos uma lona de cor branca com dois retângulos pintados de vermelho (foto 04) e que irão aparecer nas imagens aéreas, São utilizados para fazer a correção entre o sistema de coordenadas da imagem com o do terreno e serão utilizados no software de processamento.

<span id="page-36-1"></span>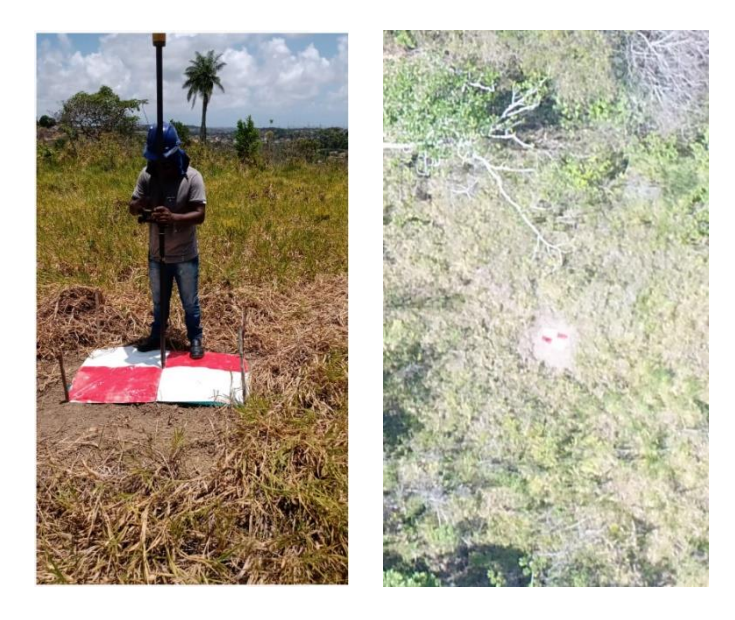

**Foto 4 Pontos de control Fonte: Autor**

As imagens capturadas pelo equipamento foram processadas no software Agisoft Photoscan, usando um computador com processador Intel Core i5, 12 GB de memória RAM e placa de vídeo 3GB. Posterior ao processamento e geração da nuvem de pontos densa, utilizou-se a ferramenta de classificação de pontos, a fim de excluir aqueles que não eram representativos do solo, de fato. Mesmo com a filtragem, a amostragem final contabilizava 26,5 milhões de pontos. Gerando posteriormente o modelo da superfície, como podemos ver em detalhe na figura 21.

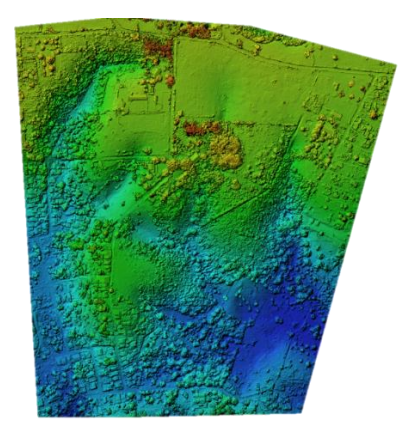

**Figura 21 Modelo digital de Superficie Fonte: Autor**

<span id="page-37-0"></span>Após processamento e retirada de todos os elementos que estão acima do nível do terreno como arvores, edificações, animais, etc. Foi gerado o Modelo digital de terreno (foto 22), de onde foi extraído as curvas de nível e exportada na extinção (.dxf) reconhecida pelo programa Autocad CIVIL3D onde será gerado o Modelo digital de elevação.

<span id="page-37-1"></span>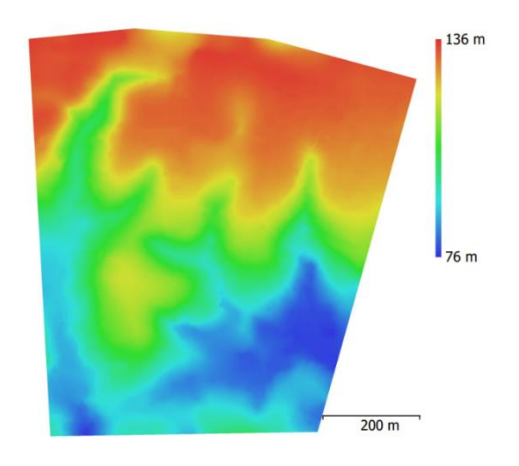

**Figura 22 Modelo digital de Elevação Fonte: Autor**

As curvas de nível são geradas com intervalos regulares sendo divididas em 2 tipos curvas de nível intermediarias (intervalos menores) e curvas de nível mestra (intervalos maiores geralmente 5 vezes o intervalo das intermediarias). Neste estudo foi adotado as curvas de nível a cada 1 metro (para intermediarias) e a cada 5 metros (para as mestras) conforme representado na figura 23, que serviram como dados de entrada no software Autocad CIVIL3D da Autodesk para geração do MDE e assim poder analisar sua acurácia frente aos outros métodos utilizados.

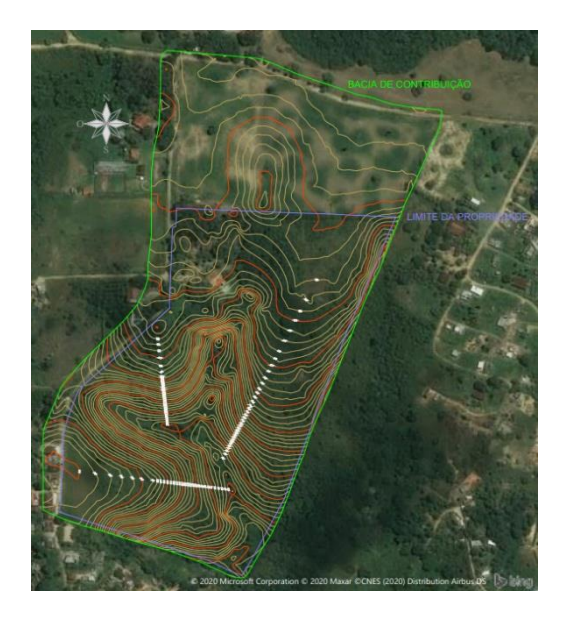

**Figura 23 Curvas de nivel Fonte: Autor**

<span id="page-38-0"></span>Com posse das curvas de nível foi estudada a melhor posição para realizar o barramento da agua com cota máxima de 100m em relação ao nível do mar. Obtendo uma área de inundação de 8.946,03m<sup>2</sup> com uma capacidade de armazenamento de 34.741,61 m<sup>3</sup> ou 34.741.610 litros de agua, representada na figura 24 com a cor azul ciano.

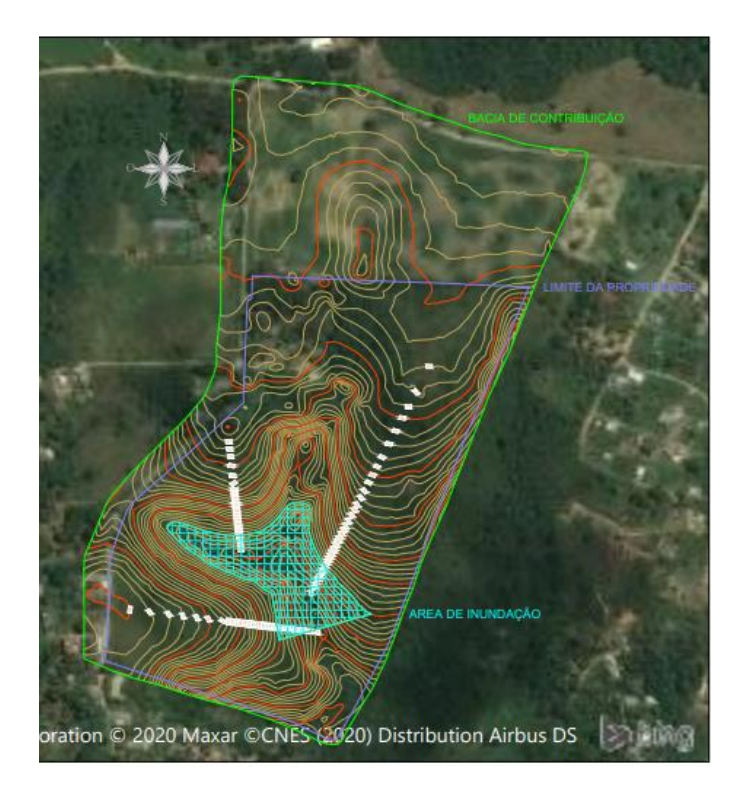

#### **Figura 24 Area inundada superficie com drone Fonte: Autor**

<span id="page-39-0"></span>Também foi gerado o perfil do eixo principal do talvegue que capta a agua desta micro bacia. A figura 25 representa o referido perfil.

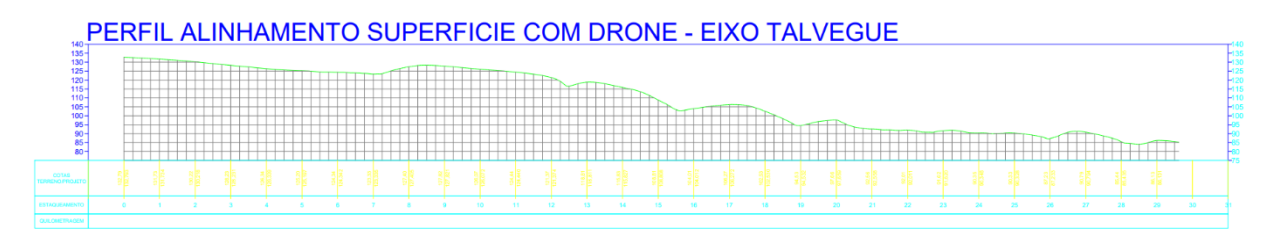

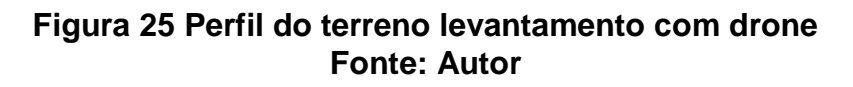

## <span id="page-39-2"></span><span id="page-39-1"></span>**5.3 IMAGENS INTERFEROMETRIA RADAR (SATELITES)**

Para a obtenção dos dados gerar o MDE com imagens interferométricas inicialmente se faz um cadastro no site da [EARTHDATA:](https://earthdata.nasa.gov/)<https://search.asf.alaska.edu/#/> (figura 26), coordenado pela NASA. Onde estão disponíveis vários produtos de vários projetos relacionado a mapeamento terrestre.

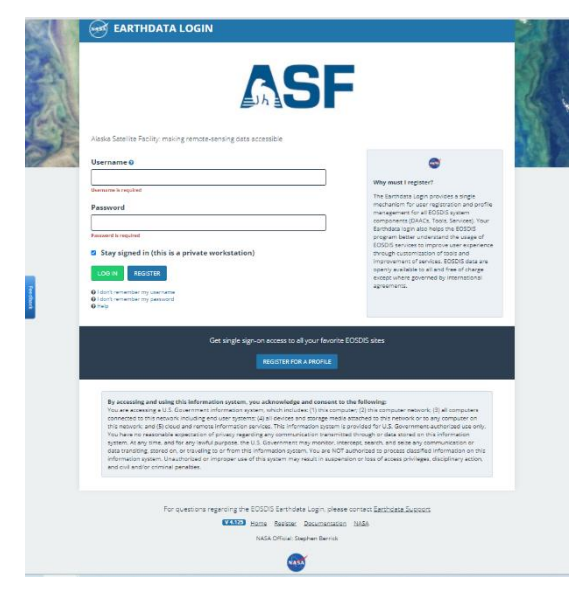

**Figura 26 Pagina login EARTHDATA Fonte: Autor**

<span id="page-40-0"></span>Após o cadastramento com o auxílio de uma imagens satelitais foi delimitado a região onde se deseja obter os dados, conforme o polígono em amarelo na figura 27.

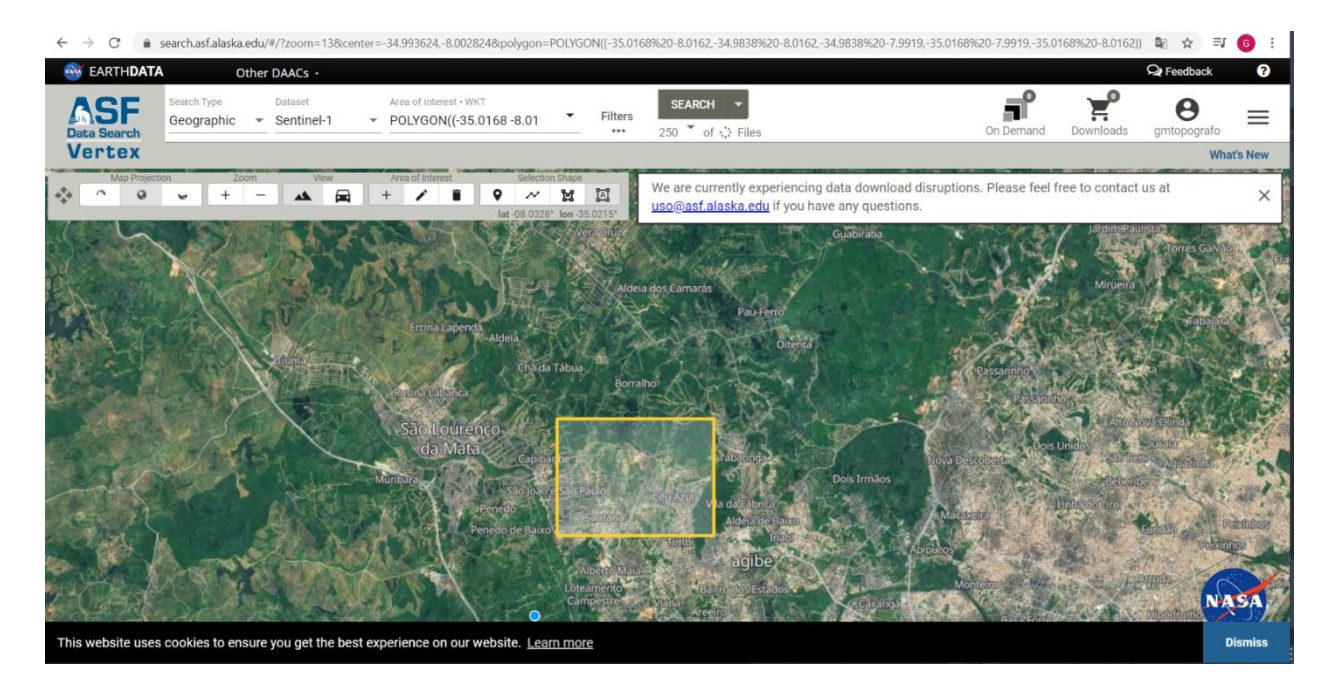

#### **Figura 27 Seleção da area EARTHDATA Fonte: Autor**

<span id="page-40-1"></span>Logo em seguida foi selecionado o satélite utilizado para coleta dos dados e o tipo de sensor que foi utilizado na missão, neste caso estamos usando o satélite ALOS e o sensor PALSAR (Phased Array type L-band Synthetic Aperture Radar) capaz de obter imagens diurnas e noturnas sem a interferência de nebulosidade. Disponibilizando 6 tipos de arquivo para descarregar o arquivo SAR de nível 1, nivel1.1, nível 1.5, terreno em alta resolução, baixa resolução e KMZ. Sendo o arquivo terreno em alta resolução (*Hi-Res*) que aparece no lado direito da figura 28 onde sua resolução é de *pixels de 0.58 arc-seconds*, aproximadamente 12.5m o de interesse para este estudo por ter uma maior precisão.

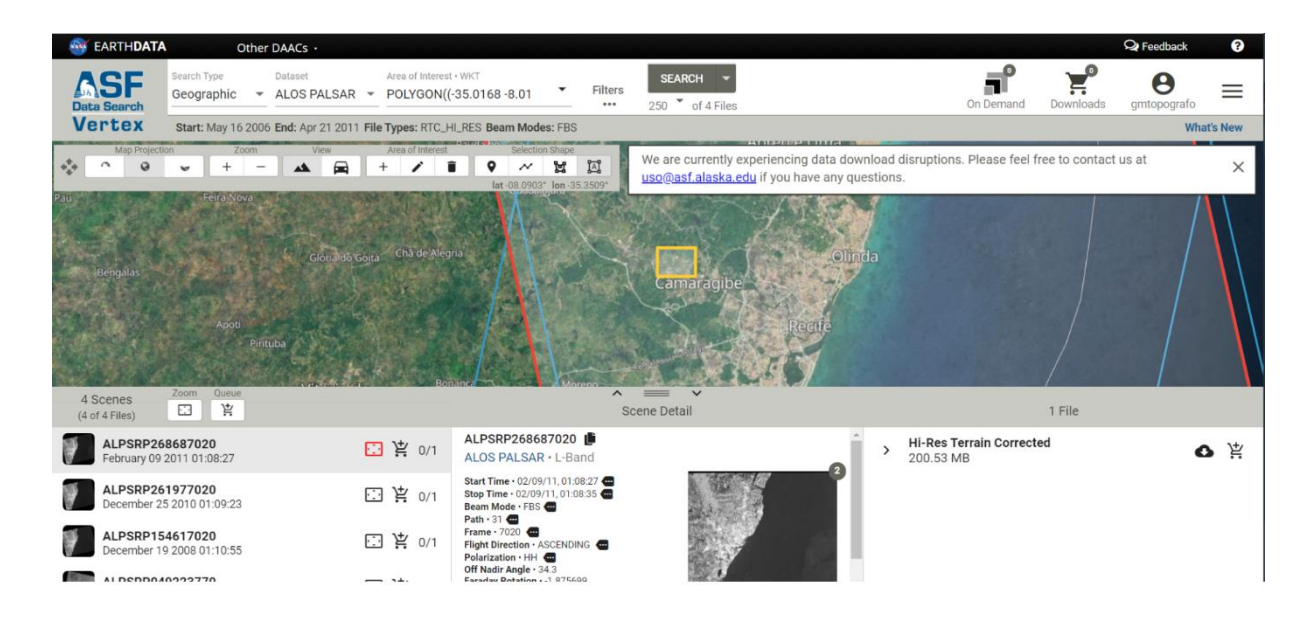

#### **Figura 28 Seleção do arquivo no site EARTHDATA Fonte: Autor**

<span id="page-41-0"></span>A imagem mais recente e de melhor qualidade na região selecionada foi gerada em 02/09/2011 sabendo que a missão ALOS teve início em 24 de janeiro de 2006 e foi concluída em 12 de maio de 2011 o fornecimento de dados de forma gratuita se iniciou em 24 de outubro de 2006 até hoje não tivemos mais projetos similares que disponibilizem de forma gratuita seus dados. No mercado atual existe empresas que negociam imagens de satélites com resoluções de até 0.5m por pixels que por sua vez tem um alto custo e só é viável para grandes áreas.

Com o uso do software Qgis podemos importar a imagem descarregada como podemos ver na figura 29 onde foram processadas as curvas de nível com intervalos regulares sendo divididas em 2 tipos curvas de nível intermediarias (intervalos menores) e curvas de nível mestra (intervalos maiores geralmente 5 vezes o intervalo das intermediarias). Neste estudo foi adotado as curvas de nível a cada 1 metro (para intermediarias) e a cada 5 metros (para as mestras), que serviram como dados de

entrada no software Autocad CIVIL3D da Autodesk para geração do MDE e assim poder analisar sua acurácia frente aos outros métodos utilizados.

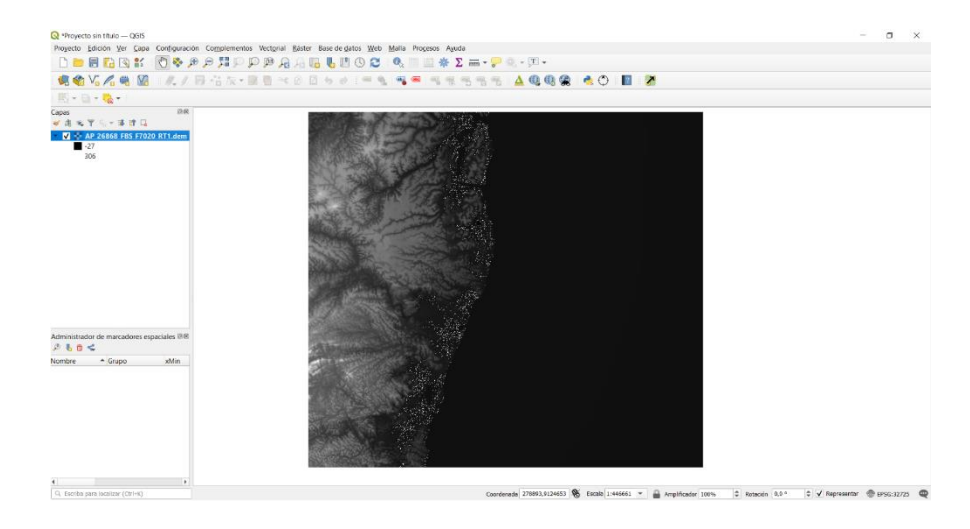

**Figura 29 Imagem interferometrica no Qgis Fonte: Autor**

<span id="page-42-0"></span>As curvas de nível foram geradas como vemos na figura 30, logo exportadas na extensão (.dxf) reconhecida pelo software Autocad CIVIL3D da Autodesk para geração do MDE e assim poder analisar sua acurácia frente aos outros métodos utilizados.

<span id="page-42-1"></span>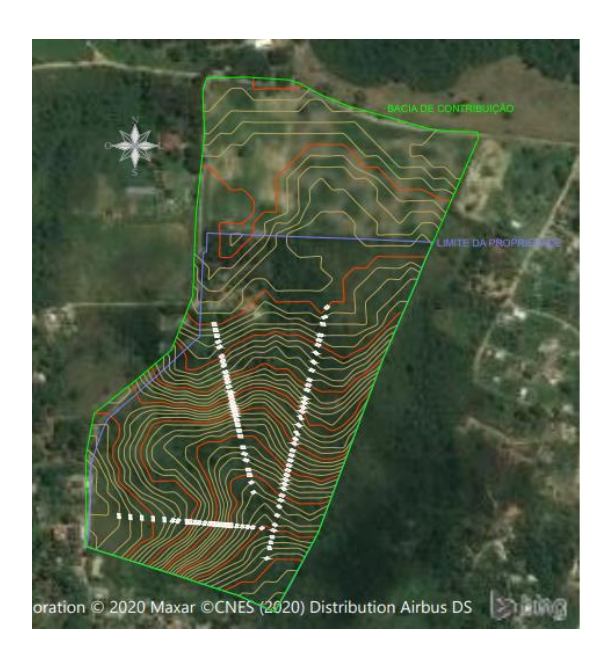

**Figura 30 Curvas de nivel superficie imagem interferometrica Fonte: Autor**

Com posse das curvas de nível foi estudada a melhor posição para realizar o barramento da agua com cota máxima de 100m em relação ao nível do mar. Obtendo uma área de inundação de 2.866,60m<sup>2</sup> com uma capacidade de armazenamento de 4.367,84m<sup>3</sup> ou 4.367.840 litros de agua, representada na figura 31 em cor azul ciano.

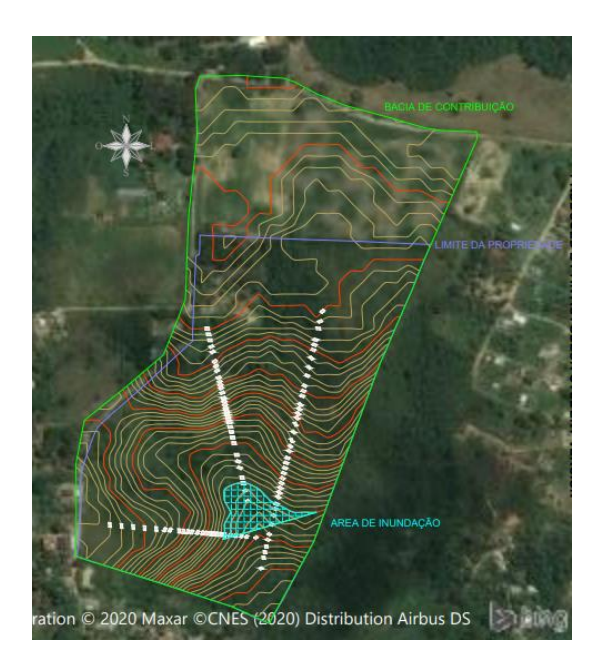

**Figura 31 Area inundada superficie imagem interferometrica Fonte: Autor**

<span id="page-43-0"></span>Também foi gerado o perfil do eixo principal do talvegue que capta a agua desta micro bacia, onde a figura 25 representa o referido perfil.

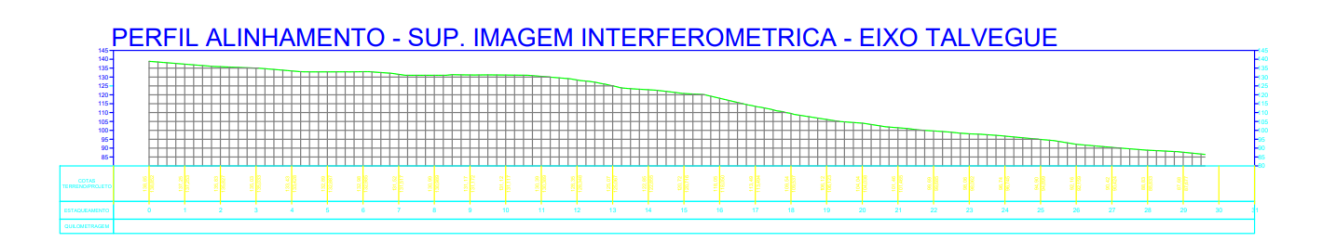

<span id="page-43-1"></span>**Figura 32 Perfil do terreno superficie imagem interferometrica**

# <span id="page-44-2"></span>**6. RESULTADOS E DISCUSSÃO**

Com os dados em gerados de cada metodologia empregada foi realizado comparativos com critérios pré-definidos como comparativo de perfis longitudinais, área de inundação, capacidade de armazenamento, altura da barragem. O método da topografia convencional foi usado como referência por ser um método direto e com sua precisão em representar a superfície do terreno comprovada.

## <span id="page-44-3"></span>**6.1 ANALISE DOS PERFIS**

A análise dos perfis é uma ferramenta que proporciona dados indispensáveis para o cálculo de dimensionamento de uma barragem, como seu comprimento, sua declividade indispensável nos cálculos de tempo de concentração por exemplo.

Quando comparado os perfis da topografia convencional e o perfil da imagem digital com drone, se percebe uma diferença nas áreas que possuem uma vegetação muito densa demarcada em vermelho como mostra a figura 31.

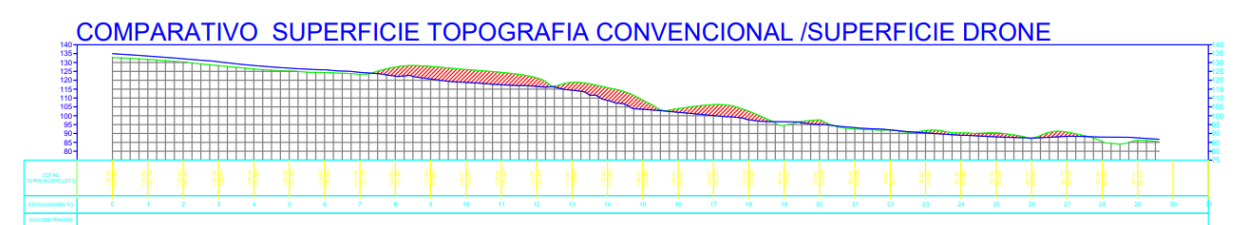

<span id="page-44-0"></span>**Figura 33 Comparativo de perfis topografia convencional e imagens com drone** Quando comparado os perfis da topografia convencional e o perfil da imagem interferométrica obtidas por sensores satélites, se percebe uma diferença nas áreas mais baixas em todo o perfil do talvegue tanto com vegetação quanto sem como mostra em vermelho a figura 34.

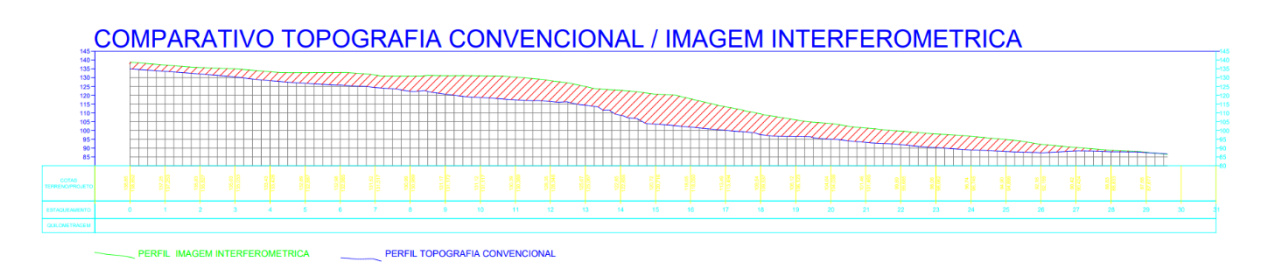

<span id="page-44-1"></span>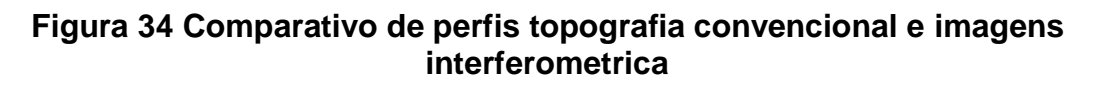

## <span id="page-45-1"></span>**6.2 ANALISE CAPACIDADE E AREA DE INUNDAÇÃO**

O cálculo de volume é uma informação muito importante, pois ajuda no dimensionamento, para que a barragem atenda a toda demanda que está sendo requerida. Para o cálculo das áreas de inundação e da capacidade de armazenamento de agua se considerou a cota 100 (valor em metro referente ao nível do mar) como nível máximo. Usando as curvas de nível de cada método obtivemos:

<span id="page-45-0"></span>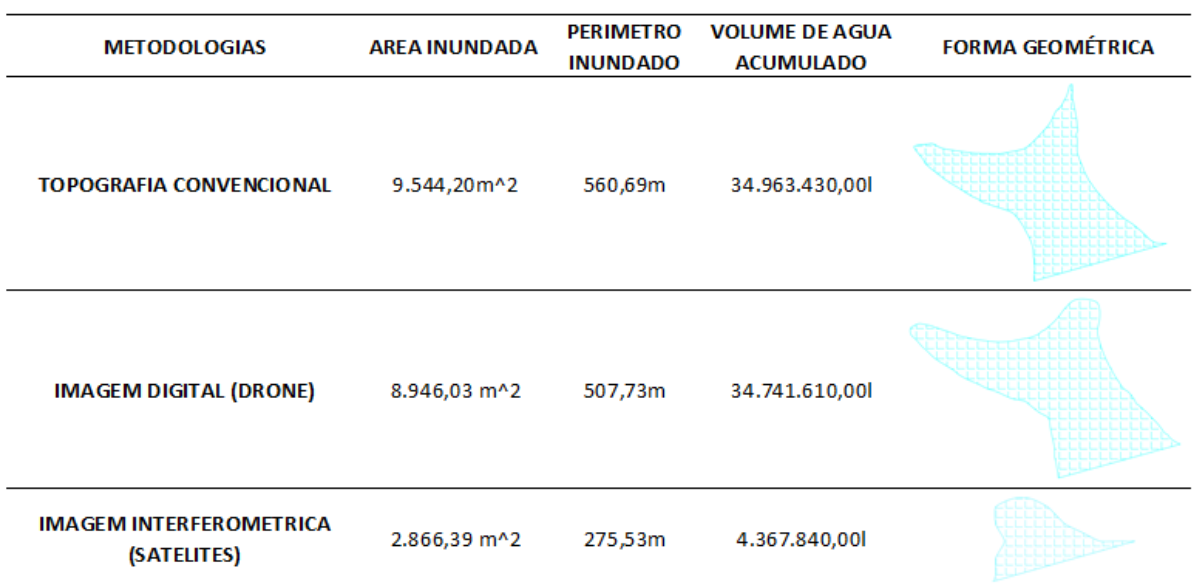

#### **Tabela 2 Capacidades e areas de inundação**

**Fonte: Autor**

#### <span id="page-45-2"></span>**6.3 ALTURA DA BARRAGEM**

A altura da barragem é uma informação muito importantes para o dimensionamento e classificação da barragem, é ela que podemos calcular o movimento de terra, dimensionamento de maquinas, custo da obra e tempo de execução para a implantação da barragem, observando as figuras 35,36 e 37 podemos analizar as diferenças encontradas entre as metodologias empregadas.

# ALTURA DA BARRAGEM TOPOGRAFIA CONVENCIONAL

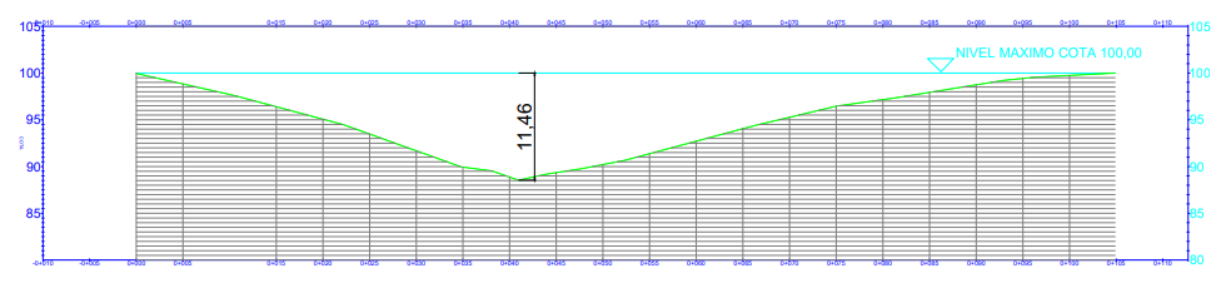

<span id="page-46-0"></span>**Figura 35 Altura da barragem usando a topografia convencional**

# ALTURA DA BARRAGEM IMAGEM DIGITAL (DRONE)

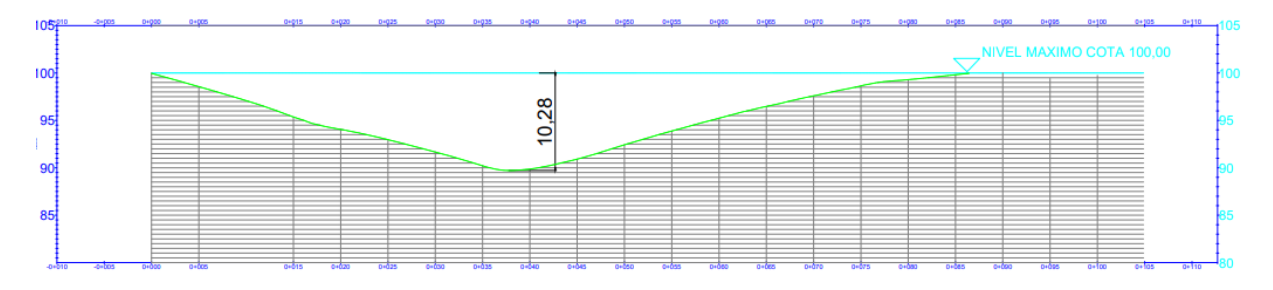

<span id="page-46-1"></span>**Figura 36 Altura da barragem usando a imagem digital (DRONE)**

ALTURA DA BARRAGEM IMAGEM INTERFEROMETRICA (SATÉLITES)

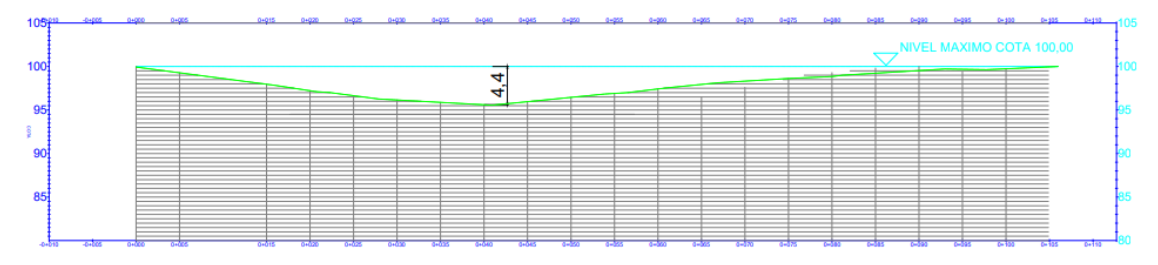

<span id="page-46-2"></span>**Figura 37 Altura da barragem usando a imagem interferometrica (satélites)**

# <span id="page-47-0"></span>**7. CONCLUSÕES / CONSIDERAÇÕES FINAIS**

A comparação entre os métodos de levantamentos planialtimétricos evidencia uma proximidade entre os resultados provenientes da topografia convencional e por imagem digital (drones). Obtendo uma diferença não significativa principalmente no que diz respeito a área inundada e volume de armazenamento, no item analise de perfil do talvegue se observou uma variação muito grande nas ares em que se tem vegetação, edificações e outros obstáculos físicos, onde mesmo com o processamento e filtros aplicado pelos programas de processamento não se obteve uma representação do talvegue como no levantamento por topografia convencional, já no item altura obtivemos uma diferença de 1.18m onde se tratando de um estudo de viabilidade não compromete o projeto.

Já na comparação entre os métodos de levantamentos planialtimétricos pela topografia convencional e por imagem interferométrica (satélites) não se evidencia nenhuma proximidade entre os resultados em nenhum dos itens avaliados.

As novas tecnologias não vêm necessariamente para substituir os métodos antigos, mas sim para otimizar o desempenho geral. Nesse sentido, ao invés de elencar a melhor e a pior metodologia, é mais interessante caracterizar as indicações de cada uma.

Partindo da análise da topografia convencional, pode-se dizer que dentre as metodologias analisadas, é a que tem maior usualidade, por não ter restrições de uso, mas por outro lado é mais lenta e que mais demanda mão-de-obra. Já o uso de imagens digitais (drones) pode ser indicado para o levantamento topográfico de regiões de pequeno, médio e grande porte, e que preferencialmente sejam de vegetação rasteira. E no uso das imagens interferométricas só é viável para áreas grande e muito grandes como em projetos de estudo de traçado de ferrovias e rodovias, mas que para elaboração de um projeto executivo se faz necessário um levantamento com métodos mais precisos.

# <span id="page-48-0"></span>**8. REFERÊNCIAS BIBLIOGRÁFICAS**

ASSOCIAÇÃO BRASILEIRA DE NORMAS TÉCNICAS - **ABNT. NBR 13133 – Execução de Levantamento Topográfico**. Rio de Janeiro: Associação Brasileira de Normas Técnicas, 1994.

BLEPPER, M. **Atualização das bases cadastrais, em áreas de ocupações** 

**irregulares, a partir de imagens de alta resolução espacial**. Curitiba, 2007. 102 p.

Dissertação (Mestrado em Ciências Geodésicas) – Universidade Federal do Paraná.

CÂMARA, G.; DAVIS, C.; MONTEIRO, A. M. V**. Introdução à Ciência da Geoinformação**. São José dos Campos. Instituto Nacional de Pesquisas Espaciais - INPE, 2001.

CARVALHO T.M. ; BAYER, M. . **Utilização dos produtos da "Shuttle Radar Topography Mission" (SRTM) no mapeamento geomorfológico do Estado de Goiás**. Revista Brasileira de Geomorfologia, v. v. 9, p. 35-41, 2008.

COSTA, S. M. A.; ABRUEU, M. A.; JUNIOR, N. J.M.; SILVA, A. L.; FORTES, L. P. S.

**RBMC em Tempo Real, via NTRIP, e seus benefícios nos levantamentos RTK e DGPS**. In: II SIMPÓSIO BRASILEIRO DE CIÊNCIAS GEODÉSICAS E TECNOLOGIAS DA GEOINFORMAÇÃO, Anais... Recife, 2008.

ERSDAC, 2003. **Aster reference Guide Version 1.0.** Earth Remote Sensing Data Analysis Center, Japan.

INSTITUTO BRASILEIRO DE GEOGRAFIA E ESTATÍSTICA - IBGE. **Manual técnico da vegetação brasileira**. Rio de Janeiro: IBGE, 1992.

INSTITUTO BRASILEIRO DE GEOGRAFIA E ESTATÍSTICA - IBGE. **Padronização de Marcos Geodésicos: Instrução Técnica**. Norma de Serviço do Diretor de Geociências n. 29, 1988. IBGE, 1988.

FARAH, T.T.F.Q.; SEIXAS, A. Automação do Procedimento de Campo com o Emprego de Estação Total para o Levantamento e Locação de Obras da Construção Civil. **III Simpósio Brasileiro de Ciências Geodésicas e Tecnologias da Geoinformação,** UFP. Recife - PE, 2010.

FELICÍSIMO, A. 1994**. Modelos Digitales del Terreno Introducción y aplicaciones** 

**en las ciencias ambientales.** 118 p. [Consulta: 13-09-2020]. Disponible en <http://www6.uniovi.es/~feli/pdf/libromdt.pdf>

GAMA, L. F.; SEIXAS, A. de; SOUZA, A. M. B. de. **Implantação e Análise de Estruturas Geodésicas Planimétricas obtidas por GPS e Estação Total: Aplicações em Levantamentos Cadastrais Urbanos**. Revista Brasileira de Cartografia, Nº64/2, p.227-247. Disponível em:. Acesso: 19 de agosto de 2020.

HORUS AERONAVES. **Aerofotogrametria com drone**: CONCEITOS BÁSICOS. Florianópolis: Horus Aeronaves, 2016. Disponível em: [http://maptor.horusaeronaves.com/ebook-aerofotogrametriaA](http://maptor.horusaeronaves.com/ebook-aerofotogrametria)cesso em: 28 ago. 2020. LIMA, S. R. S.; FREITAS, S. R. C.; KRUEGER, C. P. Perspectivas de utilização de sistemas microeletromecânicos (MEMS) visando à integração GPS/INS de baixo custo. In: SIMPÓSIO BRASILEIRO DE GEOMÁTICA. Anais..., Presidente Prudente, 2002.

MONICO, J F G. **Posicionamento pelo GNSS: Descrição, Fundamentos e aplicações**. 2ª Ed. São Paulo: Editora UNESP, 2008. v.1. 476 p.

SANTOS, P. R. A.; GABOARDI, C.; OLIVEIRA, L. C. Avaliação da Precisão Vertical dos Modelos SRTM para a Amazônia. **Revista Brasileira de Cartografia**, Rio de Janeiro, v. 58, n.1, p. 101-107, 2006.

TULER, M.; SARAIVA, S. **Fundamentos de Topografia**. Porto Alegre: Bookman, 2014.

TULER, M.; SARAIVA, S. **Fundamentos de Geodésia e Cartografia**. Porto Alegre: Bookman, 2016.

VEIGA, L.A.K.; ZANETTI, M.A.Z.; FAGGION, P.L. Fundamentos de Topografia. Universidade Federal do Paraná **UFP**, 2007.

ZANETTI, Maria Aparecida Zehnpfennig. **Implicações atuais no relacionamento entre sistemas terrestres de referência de origen local e geocéntrica.** 2006. 111 f. Dissertação (doutorado) - Curso de Pós-Graduação em Ciências Geodésicas, Universidade Federal do Paraná, Curitiba, 2006.